### **Oracle® Retail Merchandising**

Batch Schedule Release 13.1.6

July 2012

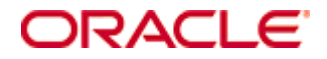

#### Oracle® Retail Merchandising Batch Schedule, Release 13.1.6

Copyright © 2012, Oracle. All rights reserved.

Primary Author: Nathan Young

This software and related documentation are provided under a license agreement containing restrictions on use and disclosure and are protected by intellectual property laws. Except as expressly permitted in your license agreement or allowed by law, you may not use, copy, reproduce, translate, broadcast, modify, license, transmit, distribute, exhibit, perform, publish, or display any part, in any form, or by any means. Reverse engineering, disassembly, or decompilation of this software, unless required by law for interoperability, is prohibited.

The information contained herein is subject to change without notice and is not warranted to be error-free. If you find any errors, please report them to us in writing.

If this software or related documentation is delivered to the U.S. Government or anyone licensing it on behalf of the U.S. Government, the following notice is applicable:

U.S. GOVERNMENT RIGHTS Programs, software, databases, and related documentation and technical data delivered to U.S. Government customers are "commercial computer software" or "commercial technical data" pursuant to the applicable Federal Acquisition Regulation and agencyspecific supplemental regulations. As such, the use, duplication, disclosure, modification, and adaptation shall be subject to the restrictions and license terms set forth in the applicable Government contract, and, to the extent applicable by the terms of the Government contract, the additional rights set forth in FAR 52.227-19, Commercial Computer Software License (December 2007). Oracle USA, Inc., 500 Oracle Parkway, Redwood City, CA 94065.

This software is developed for general use in a variety of information management applications. It is not developed or intended for use in any inherently dangerous applications, including applications which may create a risk of personal injury. If you use this software in dangerous applications, then you shall be responsible to take all appropriate fail-safe, backup, redundancy, and other measures to ensure the safe use of this software. Oracle Corporation and its affiliates disclaim any liability for any damages caused by use of this software in dangerous applications.

Oracle is a registered trademark of Oracle Corporation and/or its affiliates. Other names may be trademarks of their respective owners.

This software and documentation may provide access to or information on content, products, and services from third parties. Oracle Corporation and its affiliates are not responsible for and expressly disclaim all warranties of any kind with respect to third-party content, products, and services. Oracle Corporation and its affiliates will not be responsible for any loss, costs, or damages incurred due to your access to or use of third-party content, products, or services.

#### **Value-Added Reseller (VAR) Language**

#### **Oracle Retail VAR Applications**

The following restrictions and provisions only apply to the programs referred to in this section and licensed to you. You acknowledge that the programs may contain third party software (VAR applications) licensed to Oracle. Depending upon your product and its version number, the VAR applications may include:

(i) the **MicroStrategy** Components developed and licensed by MicroStrategy Services Corporation (MicroStrategy) of McLean, Virginia to Oracle and imbedded in the MicroStrategy for Oracle Retail Data Warehouse and MicroStrategy for Oracle Retail Planning & Optimization applications.

(ii) the **Wavelink** component developed and licensed by Wavelink Corporation (Wavelink) of Kirkland, Washington, to Oracle and imbedded in Oracle Retail Mobile Store Inventory Management.

(iii) the software component known as **Access Via™** licensed by Access Via of Seattle, Washington, and imbedded in Oracle Retail Signs and Oracle Retail Labels and Tags.

(iv) the software component known as **Adobe Flex™** licensed by Adobe Systems Incorporated of San Jose, California, and imbedded in Oracle Retail Promotion Planning & Optimization application.

You acknowledge and confirm that Oracle grants you use of only the object code of the VAR Applications. Oracle will not deliver source code to the VAR Applications to you. Notwithstanding any other term or condition of the agreement and this ordering document, you shall not cause or permit alteration of any VAR Applications. For purposes of this section, "alteration" refers to all alterations, translations, upgrades, enhancements, customizations or modifications of all or any portion of the VAR Applications including all reconfigurations, reassembly or reverse assembly, re-engineering or reverse engineering and recompilations or reverse compilations of the VAR Applications or any derivatives of the VAR Applications. You acknowledge that it shall be a breach of the agreement to utilize the relationship, and/or confidential information of the VAR Applications for purposes of competitive discovery.

The VAR Applications contain trade secrets of Oracle and Oracle's licensors and Customer shall not attempt, cause, or permit the alteration, decompilation, reverse engineering, disassembly or other reduction of the VAR Applications to a human perceivable form. Oracle reserves the right to replace, with functional equivalent software, any of the VAR Applications in future releases of the applicable program.

# **Contents**

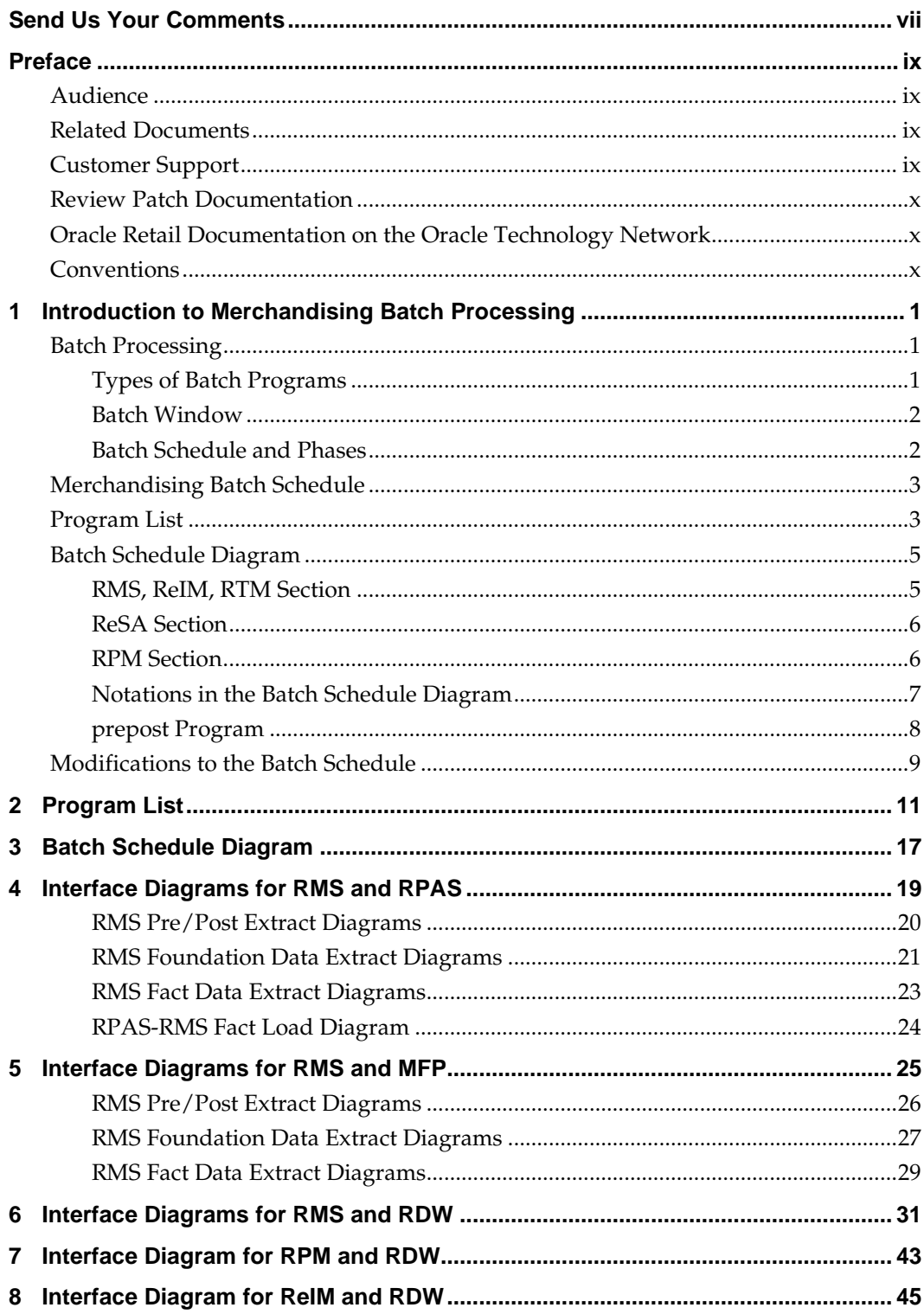

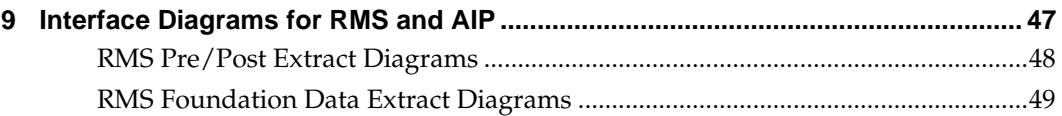

# **Send Us Your Comments**

Oracle Retail Merchandising Batch Schedule, Release 13.1.6

Oracle welcomes customers' comments and suggestions on the quality and usefulness of this document.

Your feedback is important, and helps us to best meet your needs as a user of our products. For example:

- Are the implementation steps correct and complete?
- Did you understand the context of the procedures?
- Did you find any errors in the information?
- Does the structure of the information help you with your tasks?
- Do you need different information or graphics? If so, where, and in what format?
- Are the examples correct? Do you need more examples?

If you find any errors or have any other suggestions for improvement, then please tell us your name, the name of the company who has licensed our products, the title and part number of the documentation and the chapter, section, and page number (if available).

> **Note:** Before sending us your comments, you might like to check that you have the latest version of the document and if any concerns are already addressed. To do this, access the new Applications Release Online Documentation CD available on My Oracle Support and [www.oracle.com.](http://www.oracle.com/) It contains the most current Documentation Library plus all documents revised or released recently.

Send your comments to us using the electronic mail address: [retail-doc\\_us@oracle.com](mailto:retail-doc_us@oracle.com)

Please give your name, address, electronic mail address, and telephone number (optional).

If you need assistance with Oracle software, then please contact your support representative or Oracle Support Services.

If you require training or instruction in using Oracle software, then please contact your Oracle local office and inquire about our Oracle University offerings. A list of Oracle offices is available on our Web site at [www.oracle.com.](http://www.oracle.com/)

# **Preface**

This batch schedule document details the integrated cyclical processing schedules for the Oracle Retail Merchandising applications:

- **Oracle Retail Merchandising System (RMS)**
- Oracle Retail Invoice Matching (ReIM)
- Oracle Retail Price Management (RPM)
- Oracle Retail Sales Audit (ReSA)
- Oracle Retail Trade Management (RTM)
- Oracle Retail Allocation

**Note:** Although Oracle Retail Allocation is a Merchandising application, it is not represented in this batch schedule because it does not have any batch programs to run. All Allocation processing is online processing.

This guide describes the periodic and ad hoc phases of batch processing, as well as preand post-processing dependencies.

## **Audience**

The audiences for this guide are as follows:

- Systems analysts and system operations personnel who need information about Merchandising processes, internally or in relation to systems across the enterprise
- Integrators and implementation staff who have the overall responsibility for implementing the Merchandising applications in their enterprise

## **Related Documents**

For more information, see the following documents for the Oracle Retail Merchandising products:

- *Oracle Retail Data Warehouse Operations Guide*
- *Oracle Retail Invoice Matching Operations Guide*
- *Oracle Retail Merchandising System Operations Guide*
- *Oracle Retail Price Management Operations Guide*

## **Customer Support**

To contact Oracle Customer Support, access My Oracle Support at the following URL: [https://support.oracle.com](https://support.oracle.com/)

When contacting Customer Support, please provide the following:

- Product version and program/module name
- Functional and technical description of the problem (include business impact)
- **•** Detailed step-by-step instructions to re-create
- Exact error message received
- Screen shots of each step you take

## **Review Patch Documentation**

When you install the application for the first time, you install either a base release (for example, 13.1) or a later patch release (for example, 13.1.2). If you are installing the base release and additional patch and bundled hot fix releases, read the documentation for all releases that have occurred since the base release before you begin installation. Documentation for patch and bundled hot fix releases can contain critical information related to the base release, as well as information about code changes since the base release.

## **Oracle Retail Documentation on the Oracle Technology Network**

Documentation is packaged with each Oracle Retail product release. Oracle Retail product documentation is also available on the following Web site: [http://www.oracle.com/technology/documentation/oracle\\_retail.html](http://www.oracle.com/technology/documentation/oracle_retail.html)

(Data Model documents are not available through Oracle Technology Network. These documents are packaged with released code, or you can obtain them through My Oracle Support.)

Documentation should be available on this Web site within a month after a product release.

## **Conventions**

**Navigate:** This is a navigate statement. It tells you how to get to the start of the procedure and ends with a screen shot of the starting point and the statement "the Window Name window opens."

This is a code sample It is used to display examples of code

# **Introduction to Merchandising Batch Processing**

This chapter is a brief introduction to Oracle Retail batch processing. It defines basic terms and concepts, describes batch processing phases, and explains how to interpret the batch schedule diagram and program list.

## **Batch Processing**

Batch processing is the execution of a group of batch programs (jobs). The results are returned without user intervention. Batch programs are commonly used for the following reasons:

- To process large volumes of transaction data
- To interface with external systems
- To perform internal maintenance

Batch programs can process very large quantities of data quickly and efficiently. Batch programs can perform some updates that could be performed through online transactions, but much more quickly and with less impact on system performance. Batch processing is usually scheduled for times when systems are idle or least busy.

Batch programs can be run automatically using batch scheduler software. The batch scheduler allows batch jobs to be set up in a specific order, with restrictions attached to any program as needed. If an error occurs with a batch program, an administrator must correct the error and manually rerun the batch program that failed.

### **Types of Batch Programs**

Oracle Retail batch programs are of several types:

- Upload programs bring data from external systems into the Oracle Retail database. For example, the posupld program uploads daily transactions that occur at the point of sale (POS) for processing by the Oracle Retail Management System (RMS).
- Download programs extract data from RMS and format it so it can be used by external systems. For example, the posdnld program extracts new and changed information about an item/location for downloading to the point of sale.
- System maintenance programs perform tasks such as updating the system date. For example, the dtesys program increments the system date at the end of each batch cycle.
- Functional maintenance programs process data specific to a functional area. For example, the storeadd program updates a number of tables to create entries for a new store.

### **Batch Window**

Because of the impact on production systems, it is not always possible to run batch programs during business hours; however, there is a window of opportunity during each day or night when online systems are not being used. This time frame is the *batch window*. For example, a retailer with stores throughout the continental U.S. might require its online systems to be available from 8 AM Eastern Standard Time, when its East Coast offices open, until 9 PM Pacific Standard Time, when its West Coast stores close. This allows an eight-hour batch window for processing all batch jobs.

#### **Batch Schedule and Phases**

Order is critical when running batch programs. Some tasks need to be performed before others. A batch schedule ensures that every time batch processing is performed, the correct tasks are performed in the proper order.

The batch schedule is a diagram that represents all batch programs and how they are sequenced. For each individual user, the schedule is a suggested starting point for the installation. Some programs are specific to products that may not be installed, so these programs may not be used at all.

The total batch schedule is divided into phases. Each phase must be completed before the next phase can begin. Within a phase, there may also be programs that depend on the completion of another program within that phase, so programs within each phase may need to be run in a particular order.

## **Merchandising Batch Schedule**

The integrated Merchandising batch schedule combines the batch schedules of all Merchandising applications into a single schedule diagram. The diagram (later in this document) shows the batch dependencies among the Merchandising applications. The integrated Merchandising batch schedule combines the batch modules for the following applications:

- **•** Oracle Retail Merchandising System (RMS)
- Oracle Retail Trade Management (RTM)
- Oracle Retail Sales Audit (ReSA)
- Oracle Retail Invoice Matching (ReIM)
- Oracle Retail Price Management (RPM)

**Note:** Although Oracle Retail Allocation is a Merchandising application, it is not represented in this batch schedule because it does not have any batch programs to run. All Allocation processing is online processing.

## **Program List**

The columns of the program list provide details about each batch program, as follows:

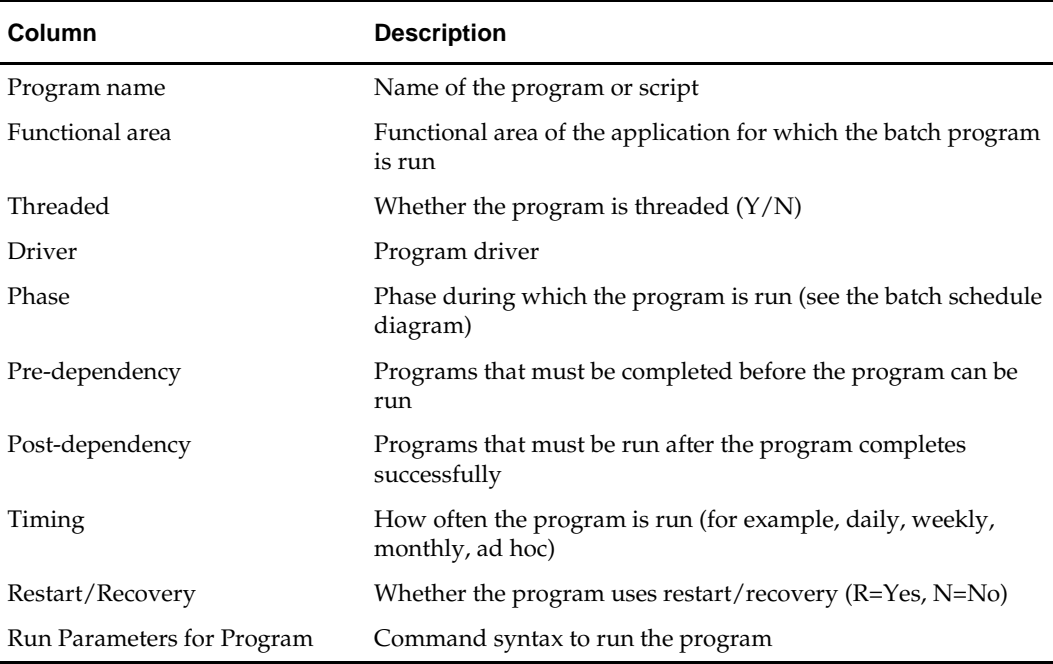

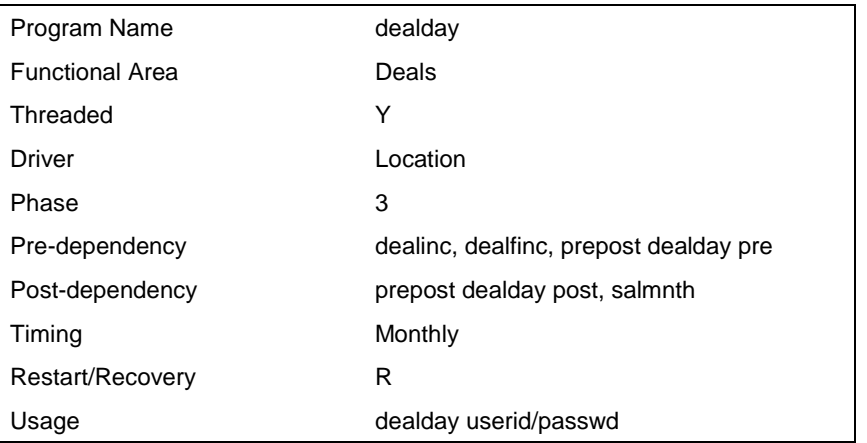

For example, the following shows the information in the program list about an RMS phase 3 program named dealday:

The program list is grouped in the following order:

- RMS, RTM, and ReSA programs
- **RPM** programs
- **ReIM** programs
- RMS extracts for Retail Predictive Application Server (RPAS)
- RMS extracts for Retail Data Warehouse (RDW)

The extracts for RPAS and RDW are programs that are part of the RMS application.

## **Batch Schedule Diagram**

The batch schedule diagram illustrates the program list pre- and post-dependency details. The layout and notations of the diagram also illustrate required sequences and other processing details. Executing the Merchandising batch processing in the manner diagrammed ensures that all critical dependencies are met.

For ease of setting up a schedule at client site, and also based on logical application dependencies, the diagram is divided into three main sections:

- RMS, RTM, ReIM
- ReSA
- RPM

Later chapters of this document show data flow diagrams for other batch processes:

- Chapter 4 shows the Retail Extract, Transform, and Load (RETL) data flows for the extracts from RMS to RPAS.
- Chapter 5 shows the RETL dimension and fact data flows for the extracts from RMS to Oracle Retail Data Warehouse (RDW).
- Chapter 6 shows the RETL data flow for the Promotion dimension extract from RPM to RDW.
- Chapter 7 shows the RETL data flow for the Supplier Invoice Cost dimension extract from ReIM to RDW.
- Chapter 8 shows the RETL data flows for the extracts from RMS to Oracle Retail Advanced Inventory Planning (AIP).

#### **RMS, ReIM, RTM Section**

The first section diagrams the RMS, ReIM, and RTM programs and their dependencies. This section is further divided into phases 0 through 7, ad hoc, and date set batch.

Each phase must be completed before the next phase can begin. Also, a phase may contain programs that depend on other programs within the phase. Programs within each phase may need to run in a particular sequence.

The following are brief descriptions of the Merchandising batch processing phases. Depending on your implementation, some programs and phases may not apply.

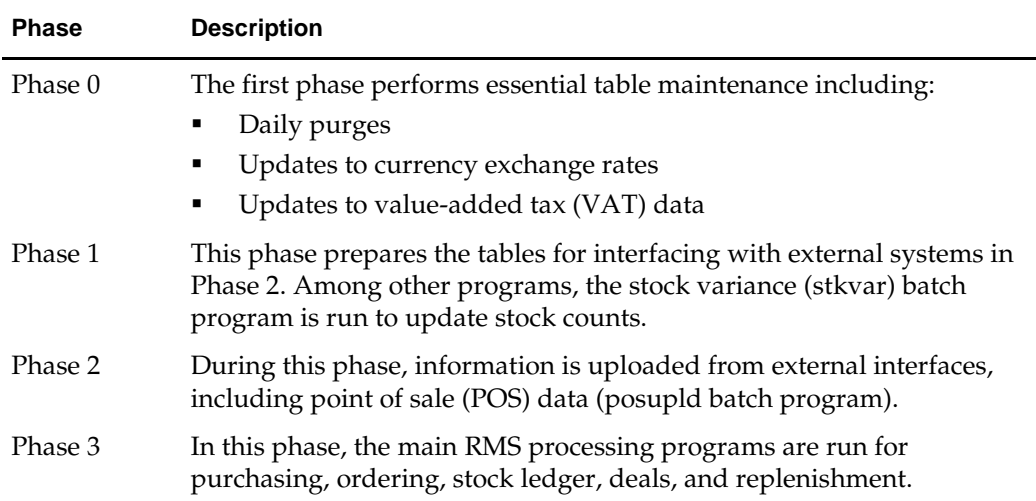

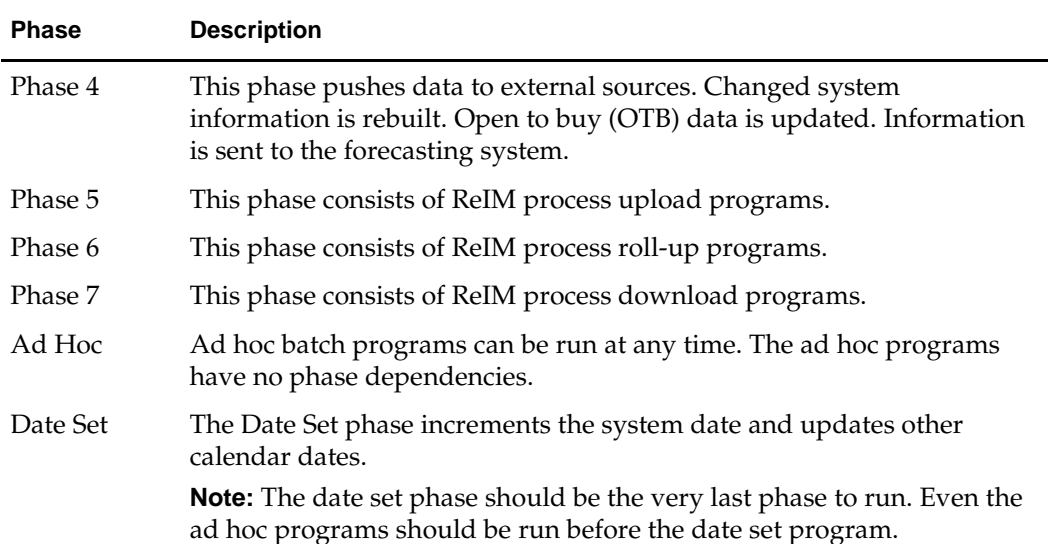

Read the batch schedule diagram from left to right. In the following example, any of the programs (ediupavl, ediupack, stkvar,ditinsrt, lifstkup, ReceiverAdjustment, DiscrepancyPurge) can start at the same time; however, the stkupld program cannot start until the lifstkup program is successfully completed.

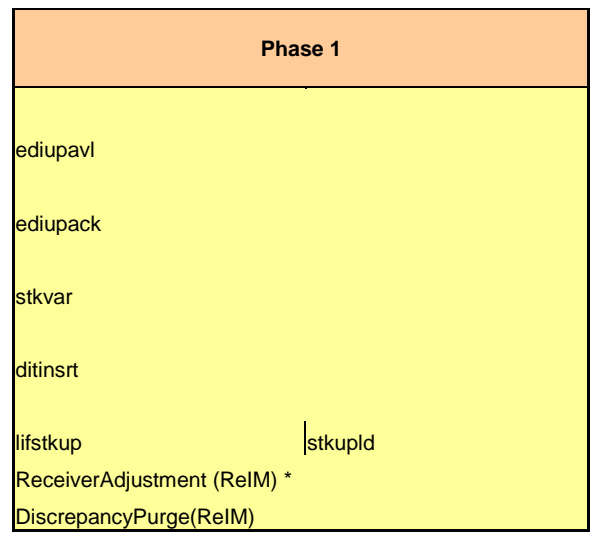

Sequence ---------►

### **ReSA Section**

This section diagrams the ReSA programs and their dependencies.

#### **RPM Section**

This section diagrams the RPM programs and their dependencies.

### **Notations in the Batch Schedule Diagram**

#### **Pipes**

Pipes are vertical bars  $( | )$  that represent the dependencies within a phase. Reading left to right, a pipe indicates that one or more programs to the right depend upon completion of one or more programs to the left.

In the following example, the stkupld module depends on the lifstkup module; that is, the stkupld module can be run only after successful completion of the lifstkup module.

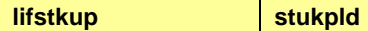

In the following example, both of the modules cntrordb and reqext are dependent on ociroq. Neither cntrordb nor reqext can be run until the ociroq module has completed successfully.

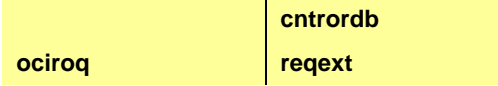

In the following example, the ibcalc module is dependent on both ibexpl and cntrprss. The ibcalc module cannot be run until both ibexpl and cntrprss have completed successfully.

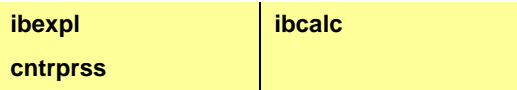

#### **Abbreviations**

In the diagram, abbreviations in parentheses that follow program names have the following meanings:

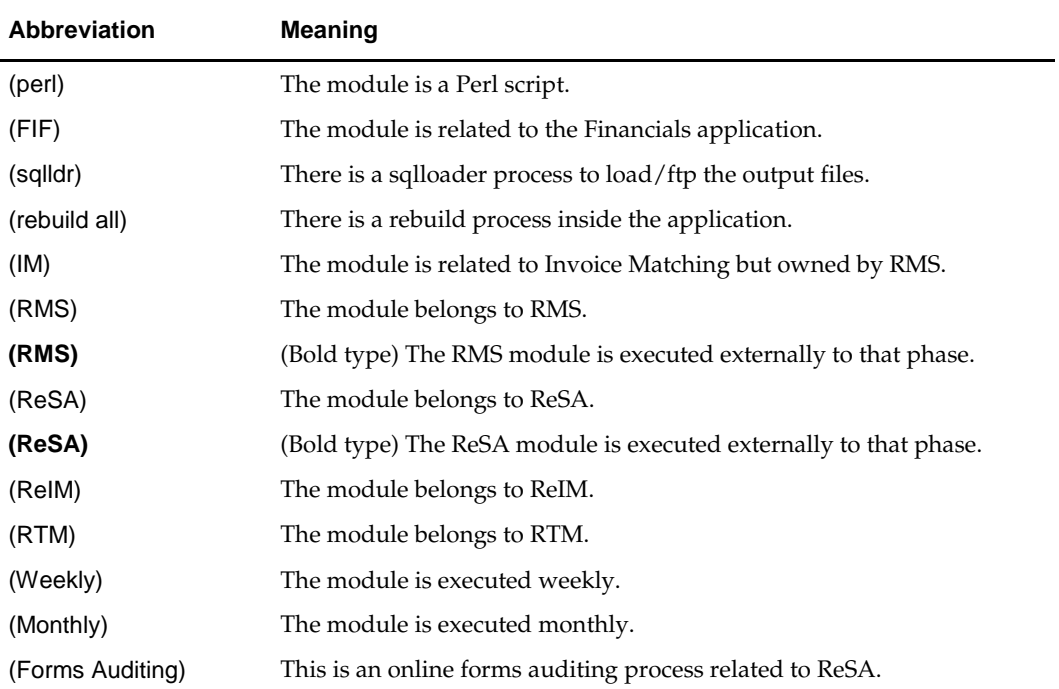

#### **Footnotes**

Footnote symbols (\*, \*\*, †, ‡) refer to footnotes that appear below that phase or section of the diagram.

### **prepost Program**

The prepost program facilitates multi-threading by allowing general system administration functions (such as table deletions or mass updates) to be completed after all threads of a particular program have been processed. The prepost program must be run before, after, or both before and after, programs that require specific processing to run or complete successfully.

In the batch schedule diagram, the prepost program is indicated by "pre" and "post" entries, as in the following examples.

In the following example, preprocessing is required before running the ociroq program.

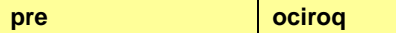

In the following example, preprocessing is required before running the stkupd program. Also, post-processing is required after successful completion of the stkupd program.

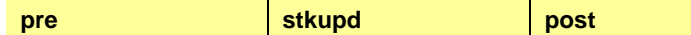

In the following example, post-processing is required after successful completion of the sccext program.

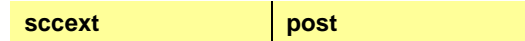

## **Modifications to the Batch Schedule**

The integrated Merchandising batch schedule shows the dependencies for all the programs that *could* be run by a retailer. Based on many factors, there will always be some programs that a retailer does not run. Determining which programs, or groups of programs, are not required is a job that should be performed at implementation time.

One major factor involves the applications that the retailer has purchased and wants to install:

- For example, a retailer may have purchased RMS, but not ReIM; in this case, the ReIM programs would not be run.
- Another example is that a retailer may not want to use some functionality within an application. Perhaps a retailer purchased RMS but did not purchase the RDW application. In this case, the retailer may not want to run the programs that extract RMS data to be used later by the RDW application.

These major configuration choices also affect whether some programs are used:

Whether the Retail Integration Bus (RIB) is used

For more information about configuring the RIB for Merchandising applications, see "Configuring RPM without the RIB" in the "Backend System Administration and Configuration" chapter of the *Oracle Retail Price Management Operations Guide*.

- Whether full-featured or simplified Retail Price Management (RPM) is used For more information about configuring simplified RPM, see the "Backend System Administration and Configuration" chapter in the *Oracle Retail Price Management Operations Guide*.
- Whether full-featured or simplified RTM is used

For more information about configuring simplified RTM, see the "Oracle Retail Trade Management Batch" chapter in Volume 1 of the *Oracle Retail Merchandising System Operations Guide*.

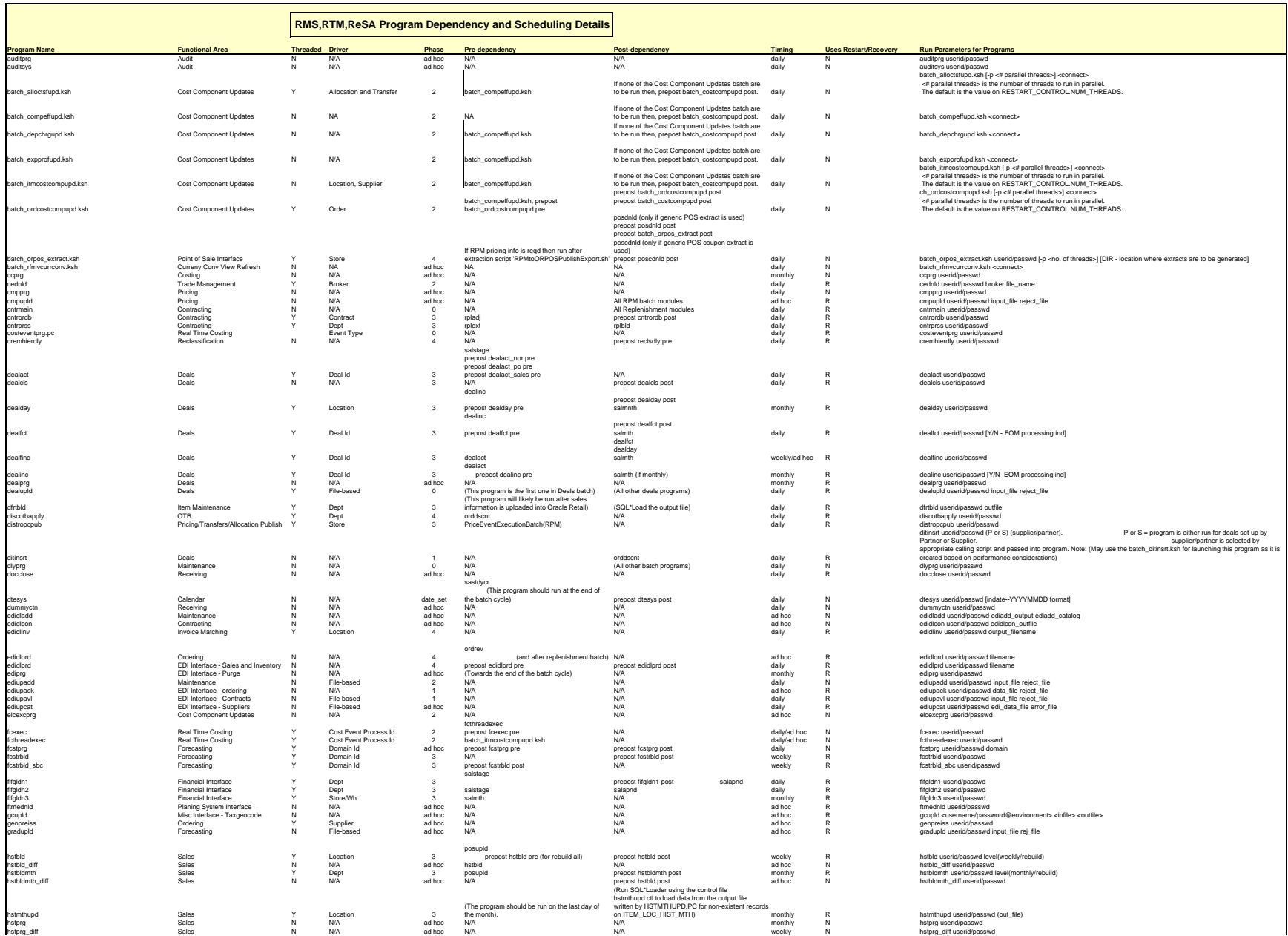

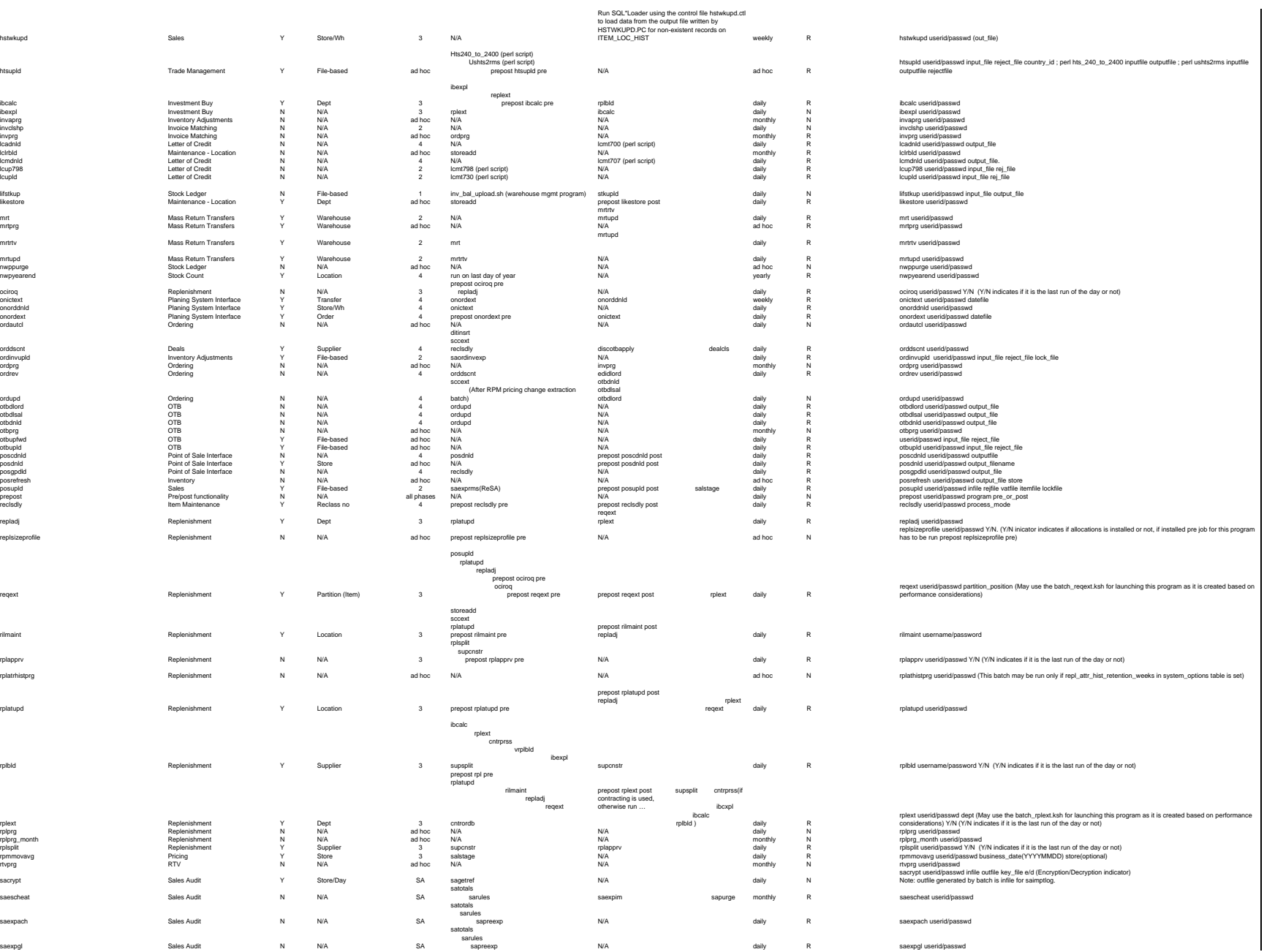

ibcalc

lcadnid<br>Icirbid<br>Icmdnid

likestore

ordrev

rilmaint

plext<br>plprg<br>plppg<br>masplit<br>pmmovavg<br>sacrypt<br>saescheat<br>saexpach<br>saexpach<br>saexpach

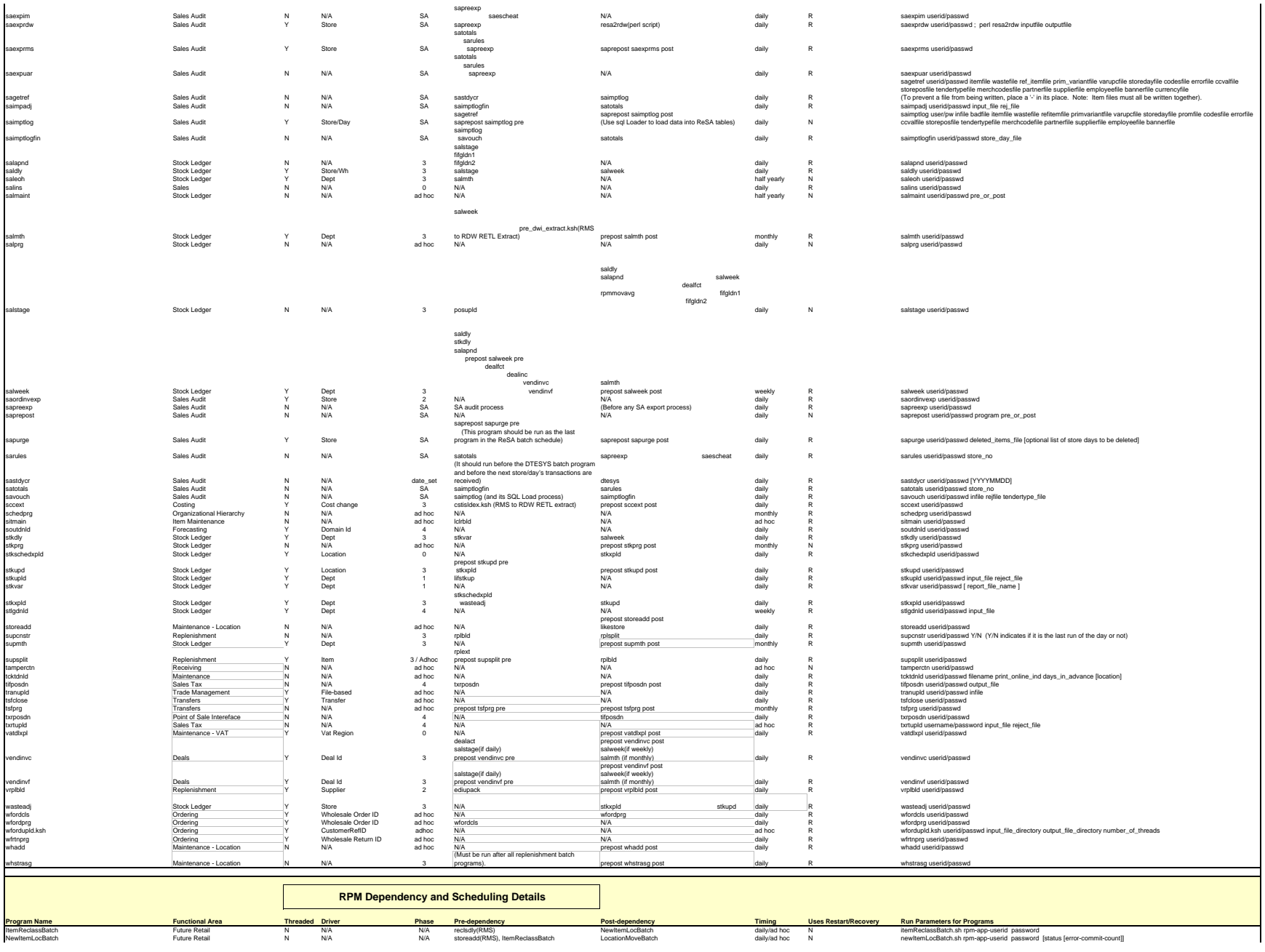

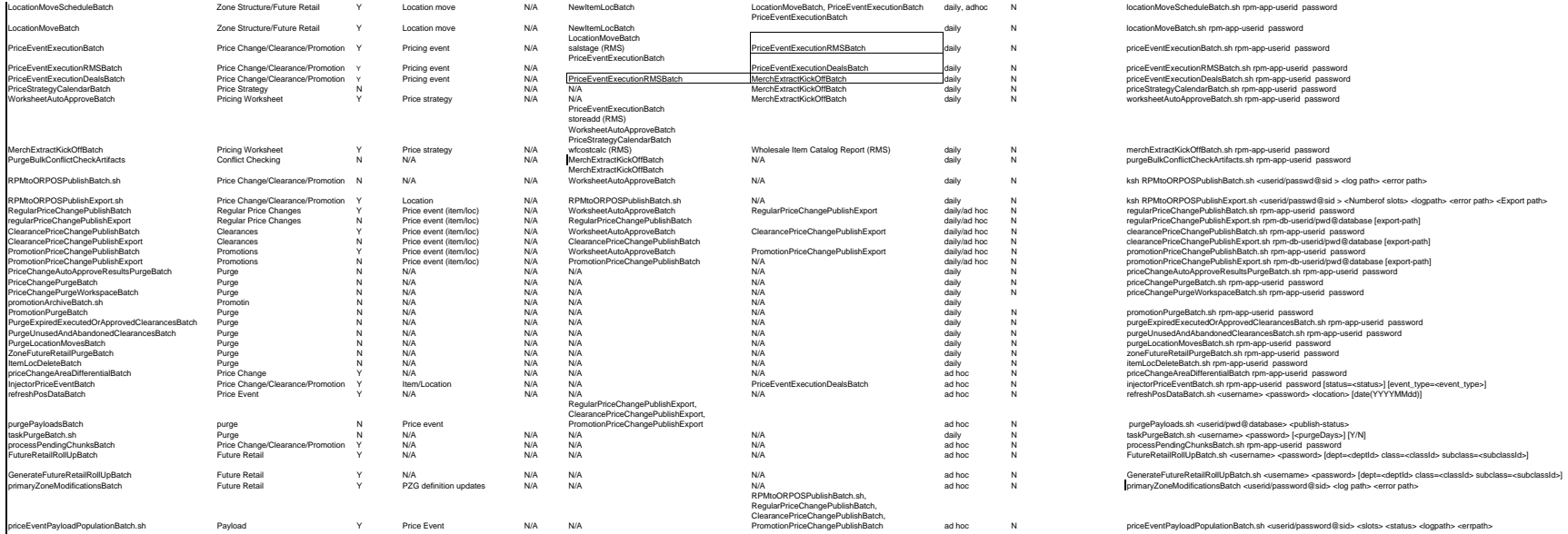

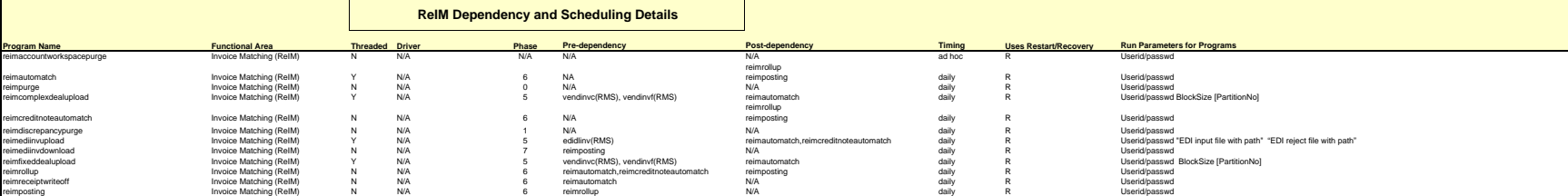

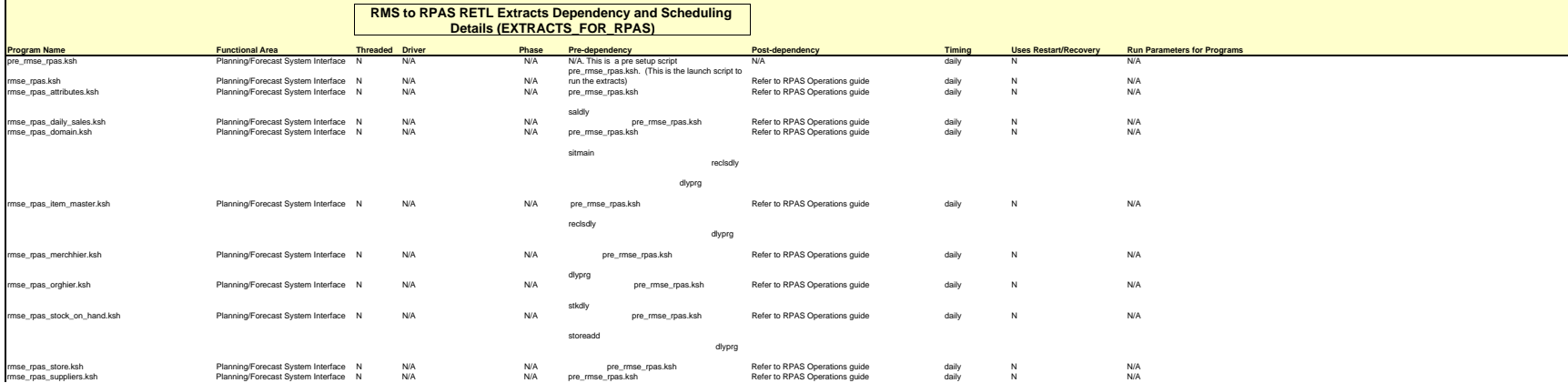

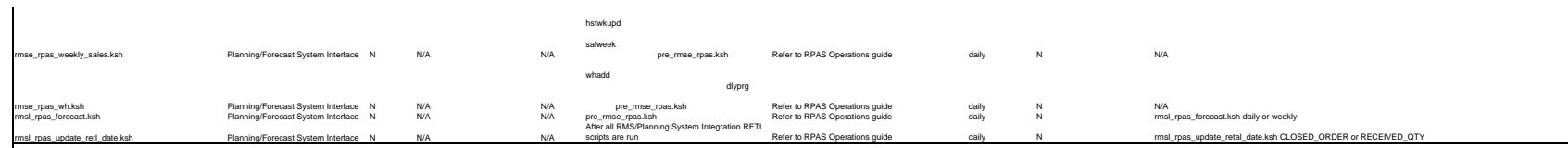

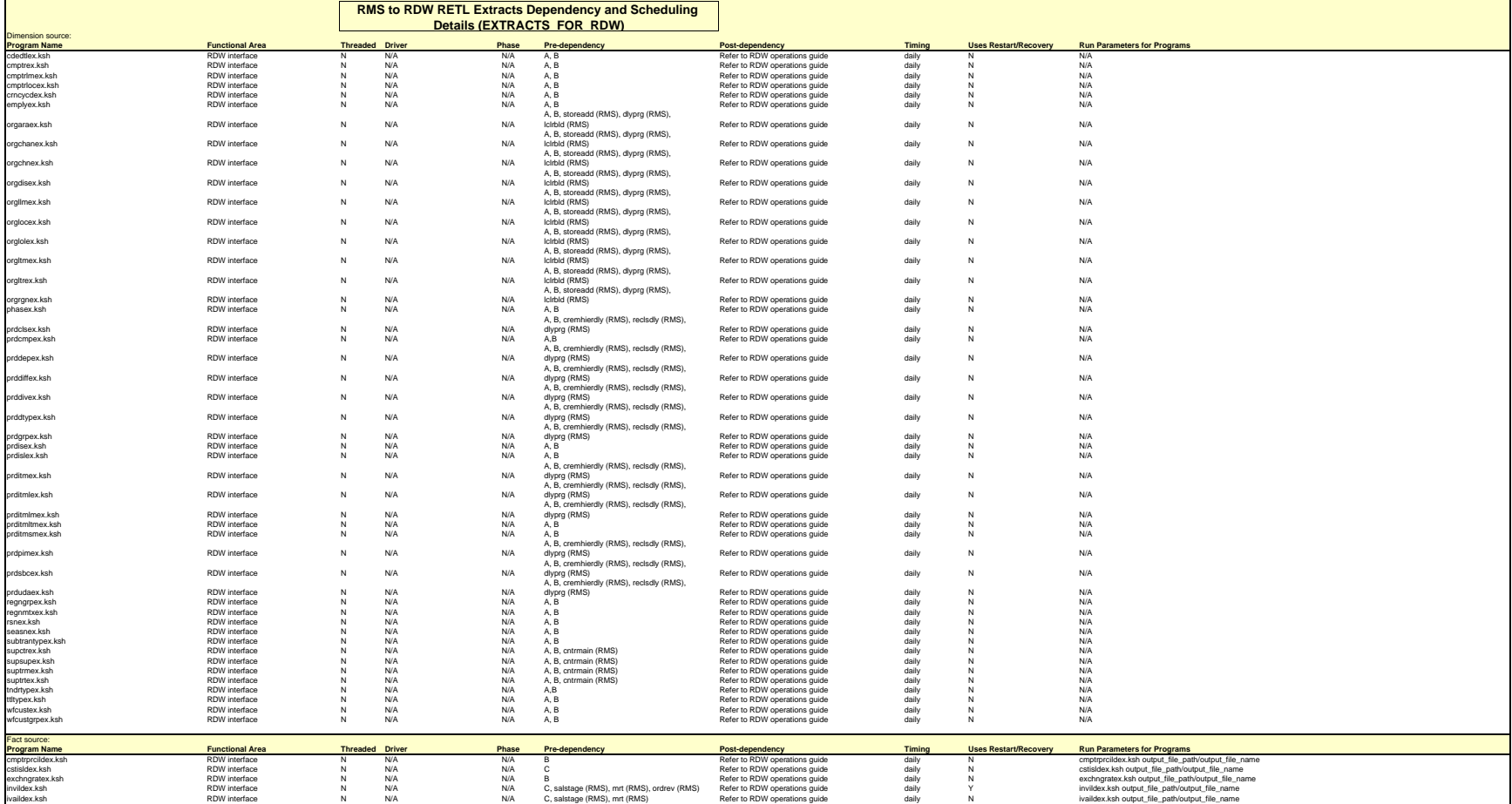

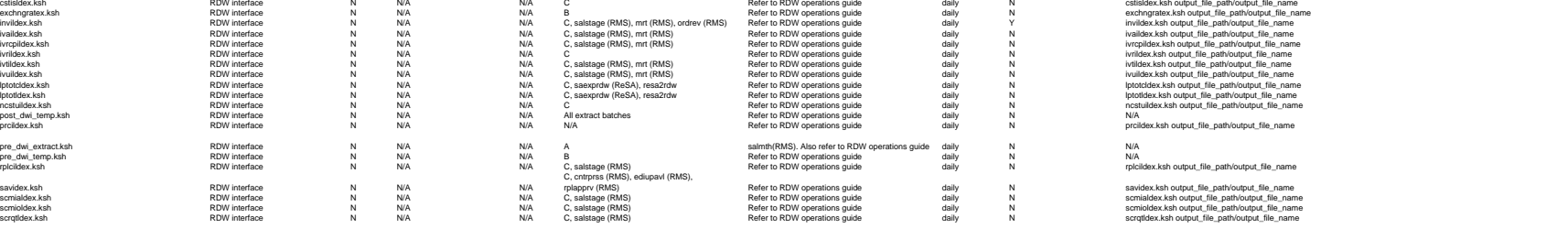

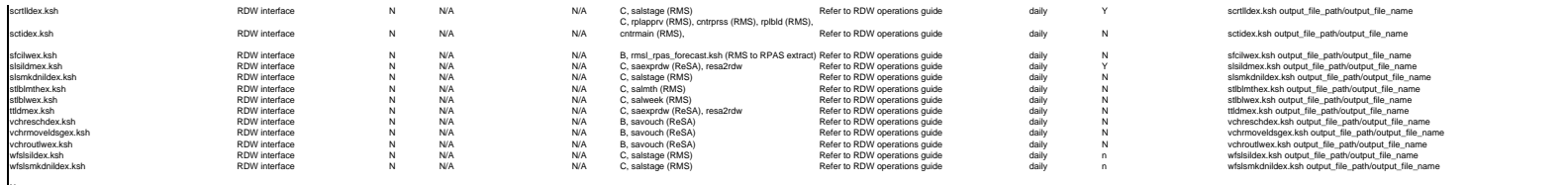

### **Notes:**<br> **A** is a set of batch processes on the RDW syste<br> **A** consists of the following RDW batch modules:<br>factopendm.ksh<br>medfactopendm.ksh<br>htt\_prime.ksh<br>mt\_prime.ksh **A** is a set of batch processes on the RDW system.

**B** is pre\_dwi\_extract.ksh DWI batch process. **C** is pre\_dwi\_temp.ksh DWI batch process.

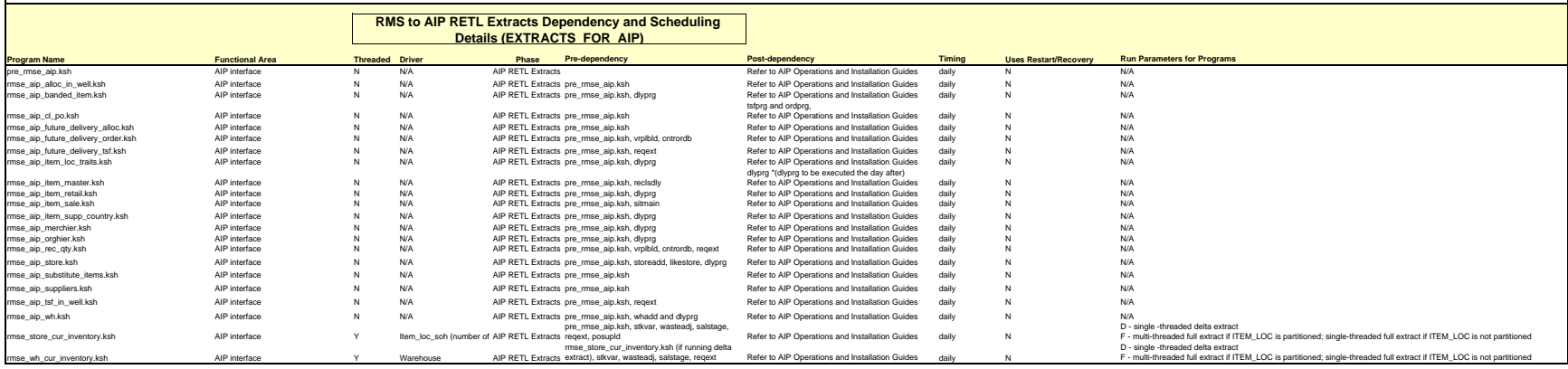

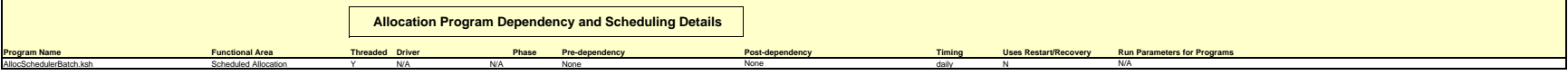

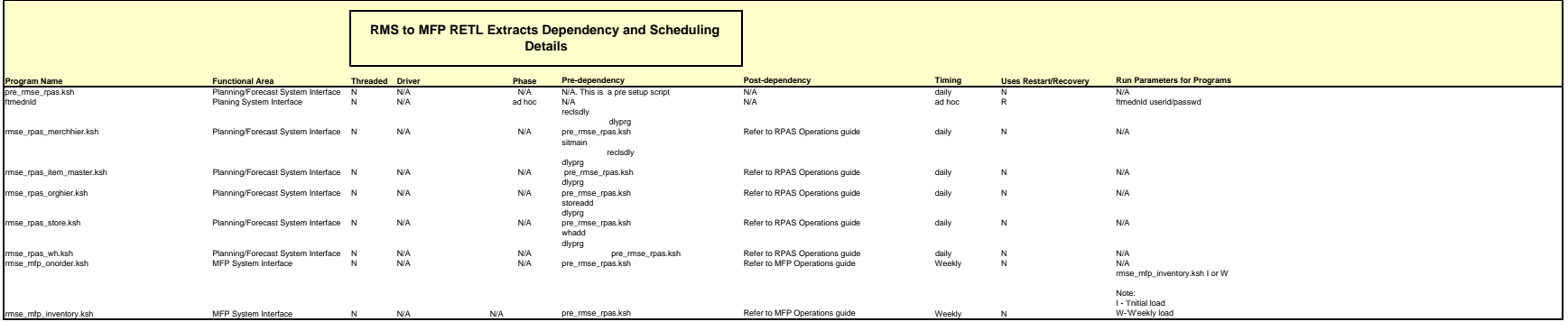

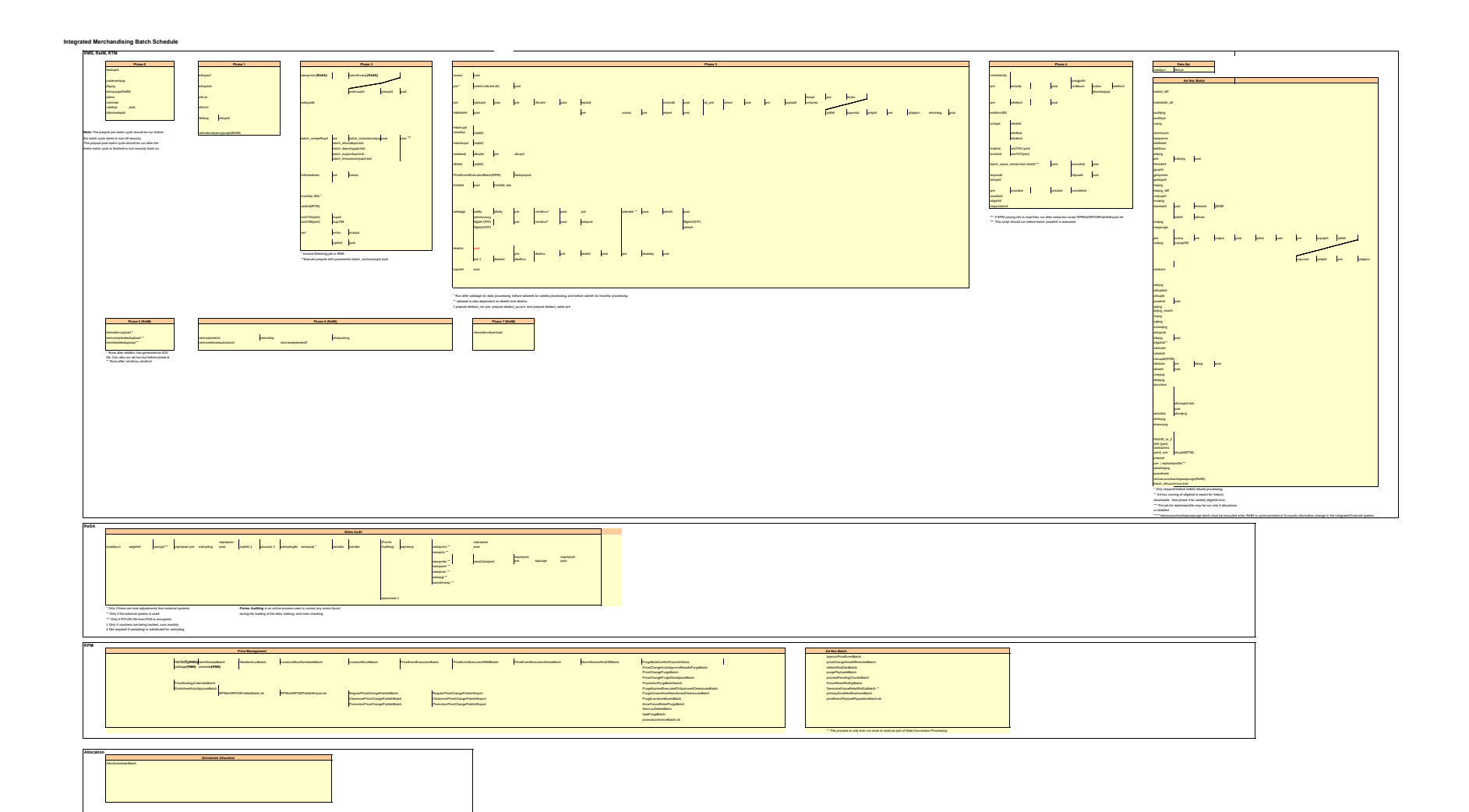

# **Interface Diagrams for RMS and RPAS**

Because RMS is the retailer's central merchandising transactional processing system, it is the principle source of the foundation data needed in some of the Oracle Retail suite of products. RMS provides foundation data to RPAS, and RPAS provides planning data to RMS.

This chapter presents flow diagrams for data processing from sources. The source system's program or output file is illustrated, along with the program or process that interfaces with the source. After initial interface processing of the source, the diagrams illustrate the flow of the data.

Before setting up a program schedule, familiarize yourself with the functional and technical constraints associated with each program. Refer to the *Oracle Retail Merchandising System Operations Guide* for more information about these interface programs.

## **RMS Pre/Post Extract Diagrams**

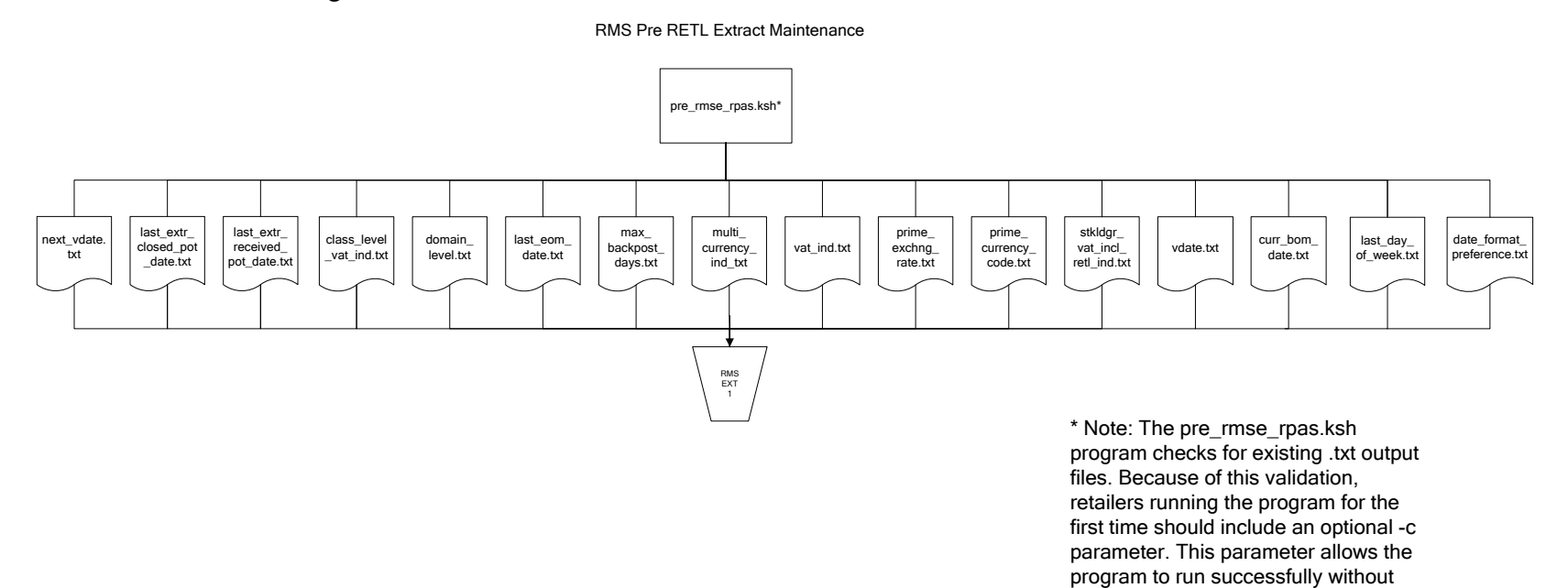

pre-existing .txt output files.

## **RMS Foundation Data Extract Diagrams**

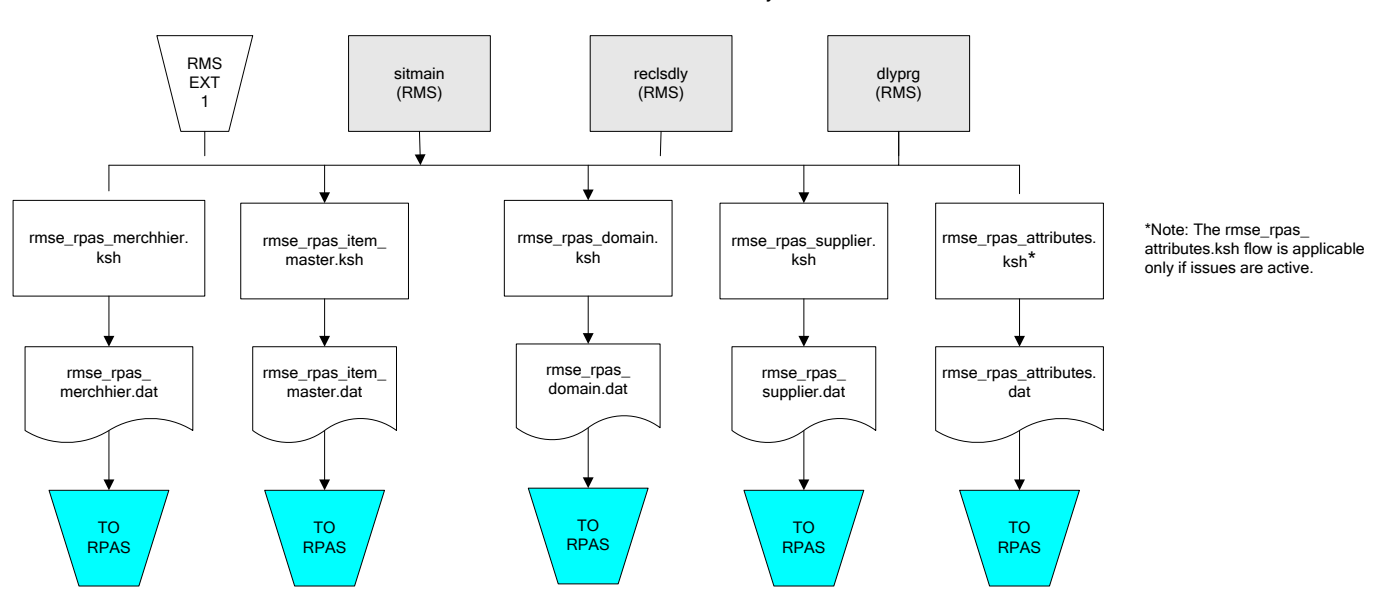

Merchandise Hierarchy for RPAS

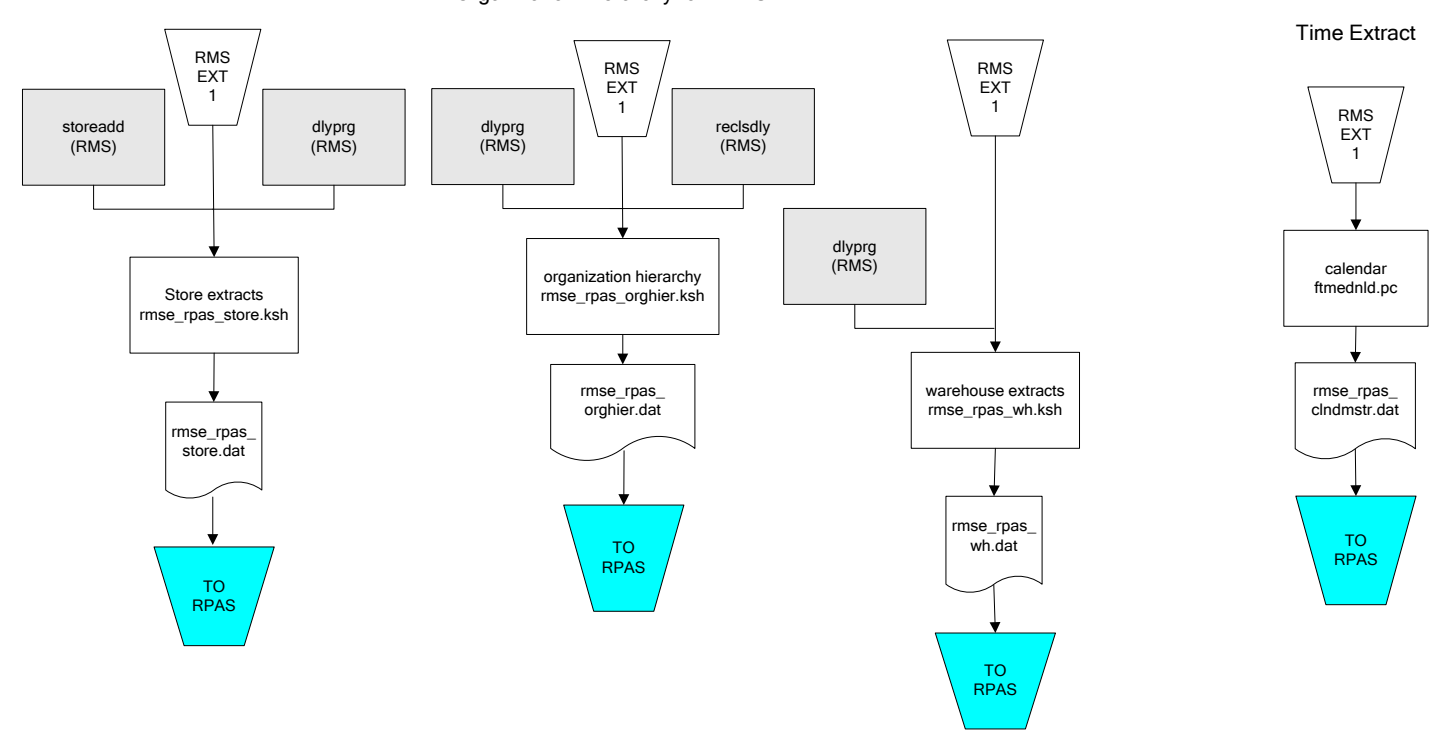

#### Organization Hierarchy for RPAS

## **RMS Fact Data Extract Diagrams**

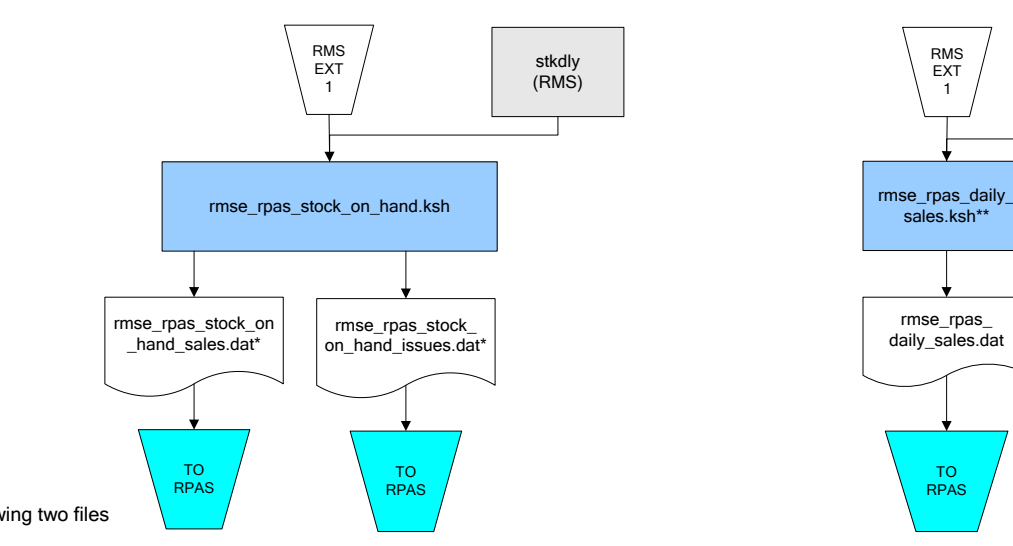

\* Note:

If issues are active, the following two files result from the rmse\_rpas\_stock\_on\_hand.ksh flow: rmse rpas\_stock\_on\_hand\_issues.dat rmse\_rpas\_stock\_on\_hand\_sales.dat

If issues are not active, the following file results from the rmse\_rpas\_stock\_on\_hand.ksh flow: rmse\_rpas\_stock\_on\_hand\_sales.dat

#### Sales Extracts For RPAS

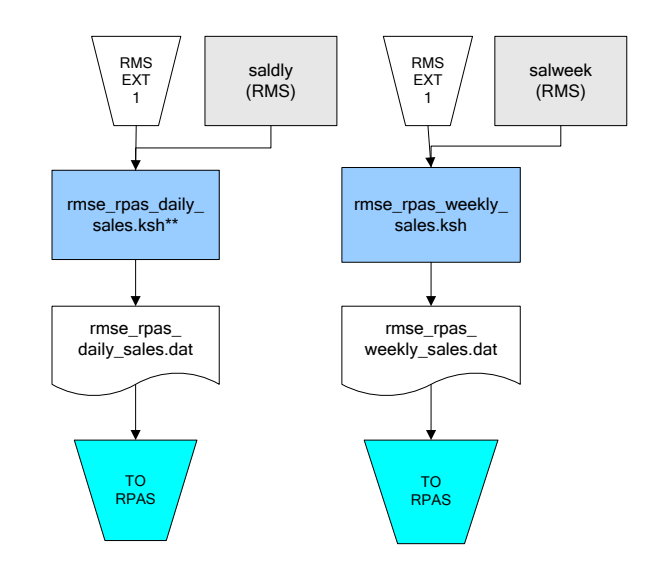

\*\* Note: Depending upon the configuration of rmse\_rpas\_daily\_sales.ksh, the data can be pulled from TRAN\_DATA\_HISTORY or TRAN\_DATA.

# **RPAS-RMS Fact Load Diagram**

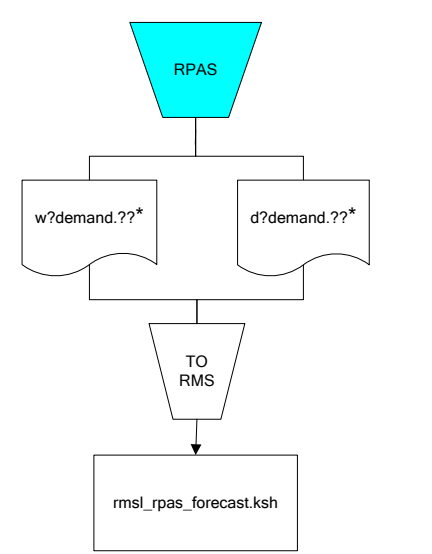

\*Note:

? can represent the following:

- · i (for issues)
- · s (for stores)

?? represents domain 01-99.

# **Interface Diagrams for RMS and MFP**

Because RMS is the retailer's central merchandising transactional processing system, it is the principle source of the foundation data needed in some of the Oracle Retail suite of products. RMS provides foundation data to RPAS, and RPAS provides planning data to RMS.

This chapter presents flow diagrams for data processing from sources. The source system's program or output file is illustrated, along with the program or process that interfaces with the source. After initial interface processing of the source, the diagrams illustrate the flow of the data.

Before setting up a program schedule, familiarize yourself with the functional and technical constraints associated with each program. Refer to the *Oracle Retail Merchandising System Operations Guide* for more information about these interface programs.

## **RMS Pre/Post Extract Diagrams**

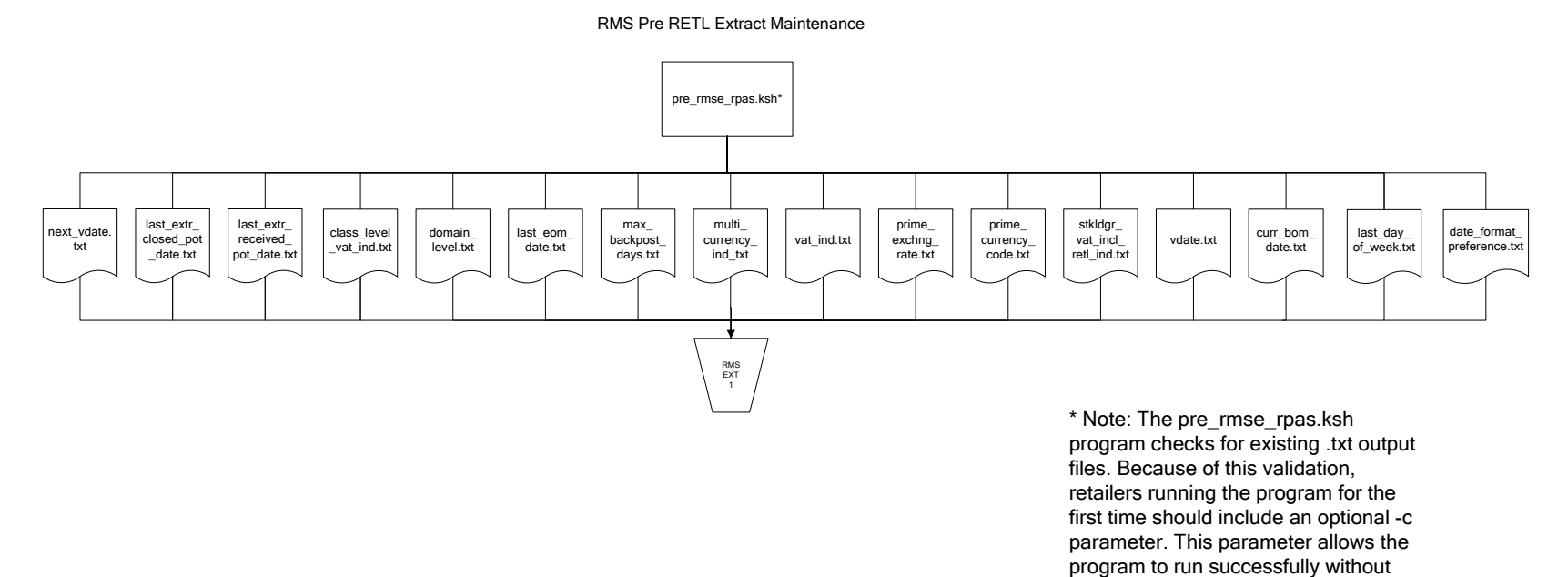

pre-existing .txt output files.

# **RMS Foundation Data Extract Diagrams**

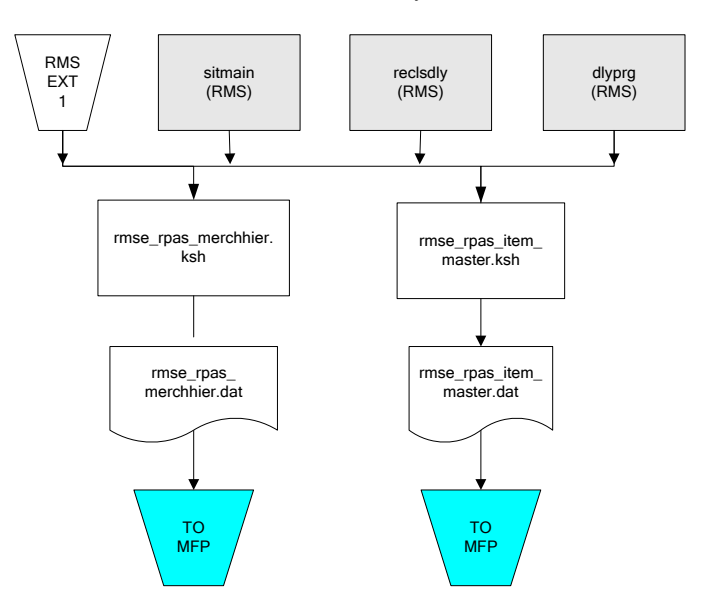

Merchandise Hierarchy for MFP

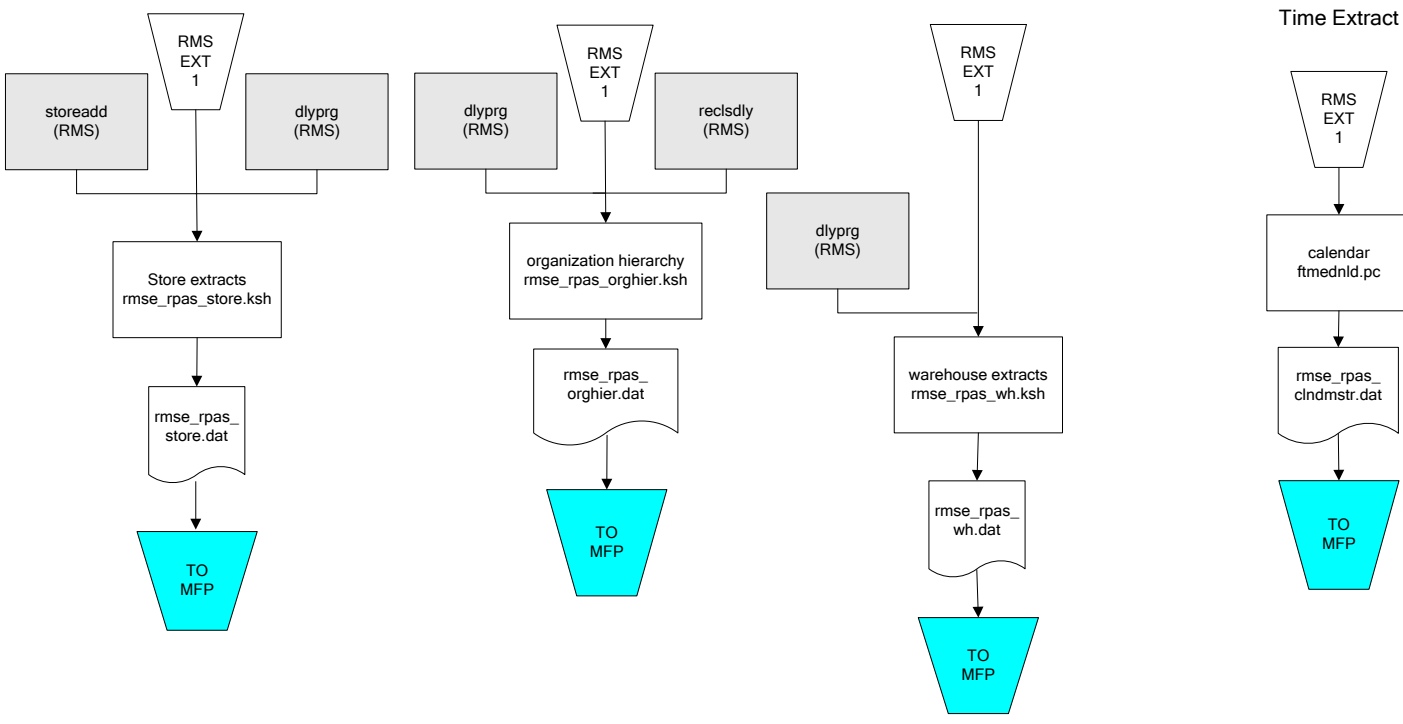

#### Organization Hierarchy for MFP

# **RMS Fact Data Extract Diagrams**

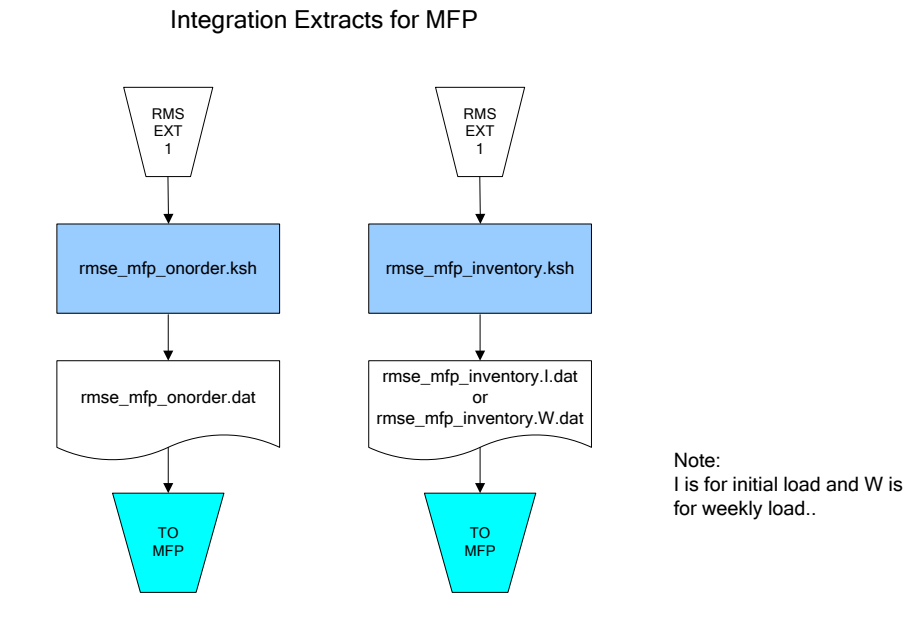

**29**

# **Interface Diagrams for RMS and RDW**

RMS works in conjunction with the Oracle Retail Extract Transform and Load (RETL) framework. RETL provides high-performance processing to extract data from Oracle Retail applications for use in data warehouses. The architecture allows database batch processes to take advantage of parallel processing capabilities.

This chapter presents flow diagrams for the RETL extraction RMS programs. The source system's program or output file is illustrated, along with the program or process that interfaces with the source. Note that the data flows are organized according to the logic (dimension data and table data) of Oracle Retail Data Warehouse (RDW), but you can use the data to suit your business needs.

For detailed information about dimensions and facts, see the *Oracle Retail Data Warehouse Operations Guide*.

For summary information about the configuration, architecture, and features of RETL programs utilized in RMS/ReSA extractions, see the *Oracle Retail Management System Operations Guide Volume 3—Backend Configuration and Operations*. For more information about the RETL tool, see the current *RETL Programmer's Guide*.

#### **Legend**

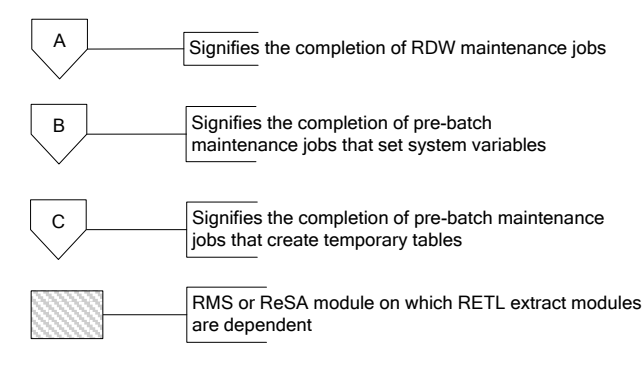

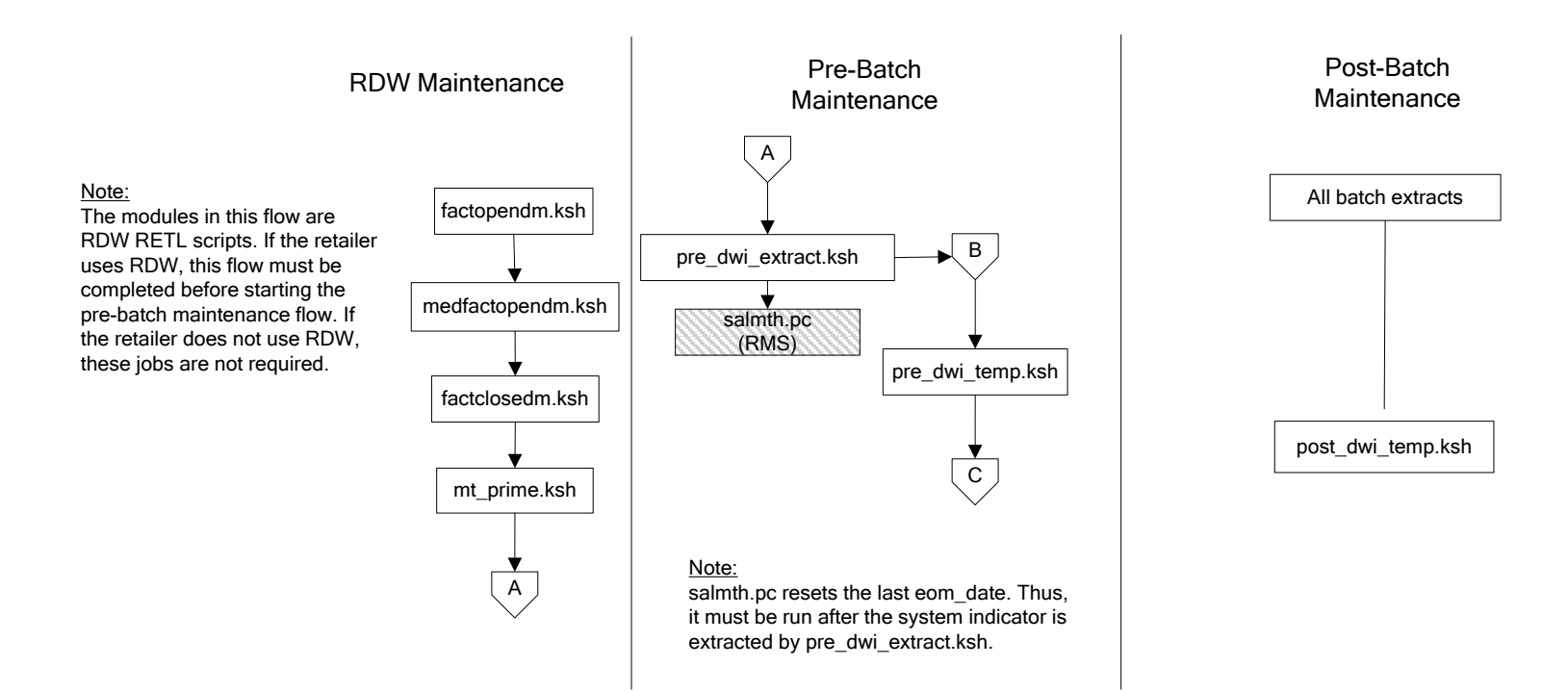

#### **32**

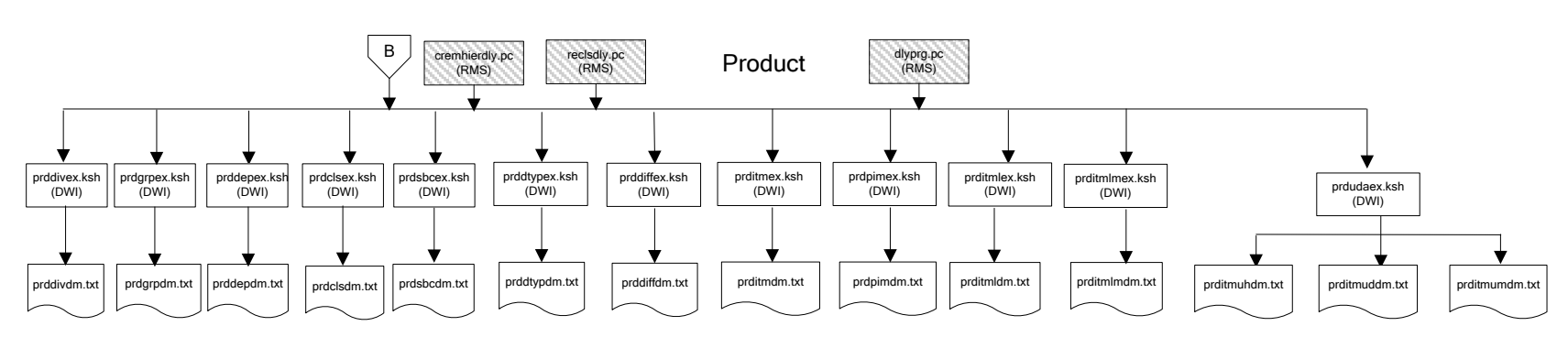

#### Dimension Dataflows

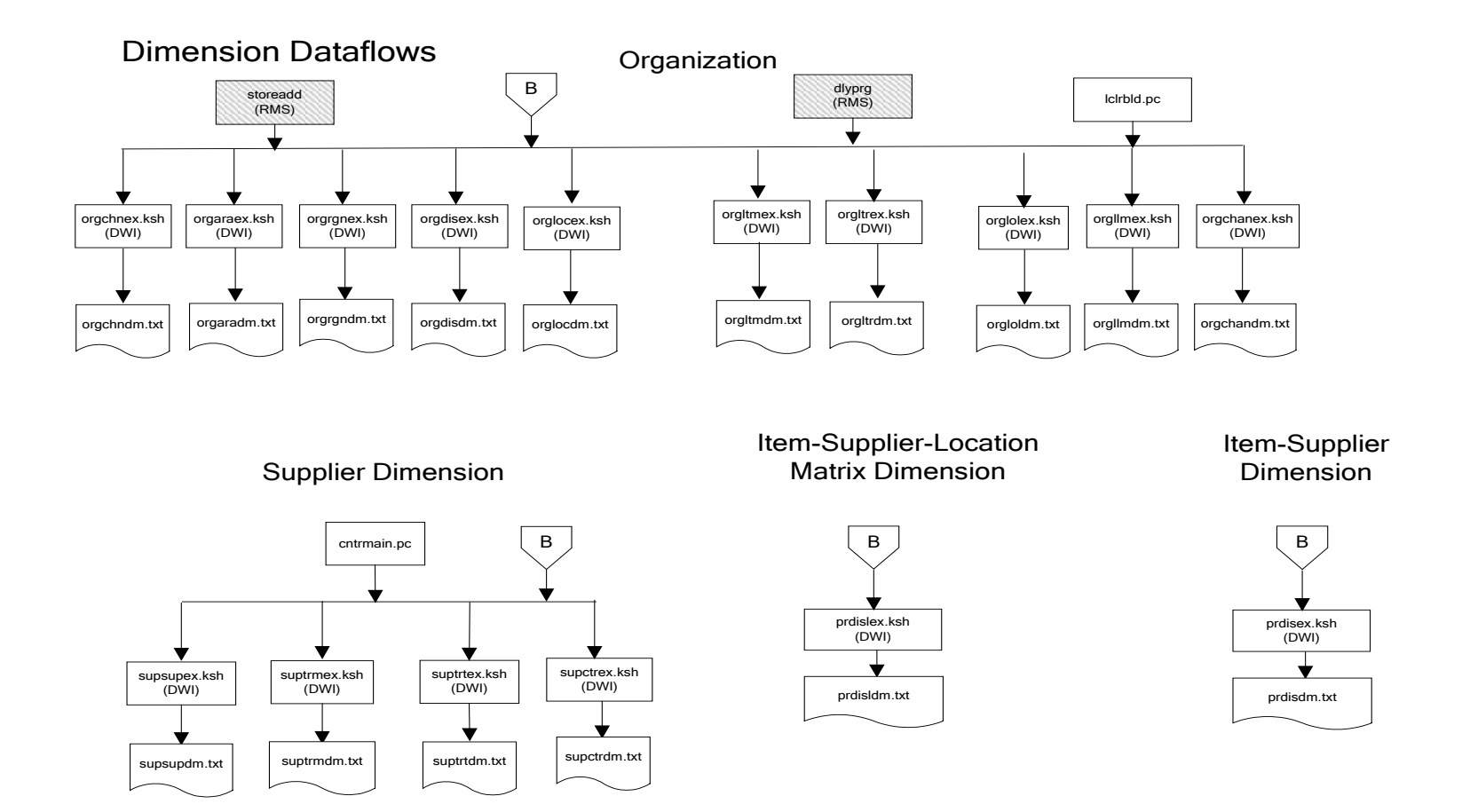

#### Dimension Dataflows

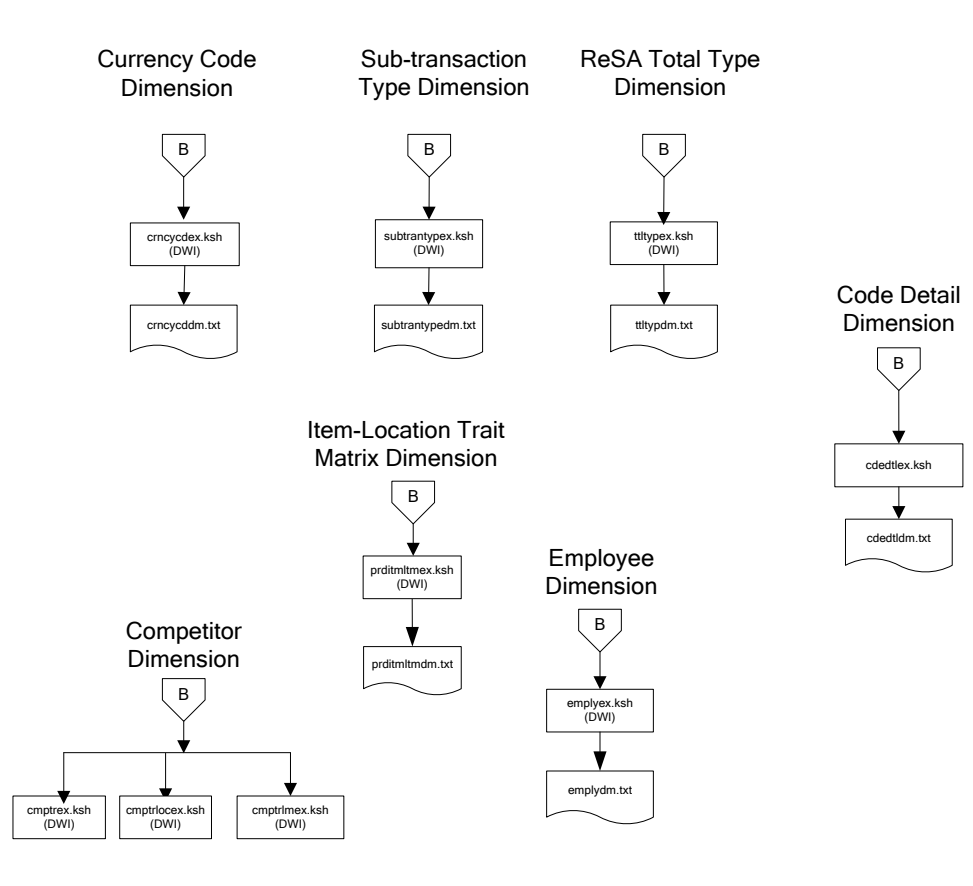

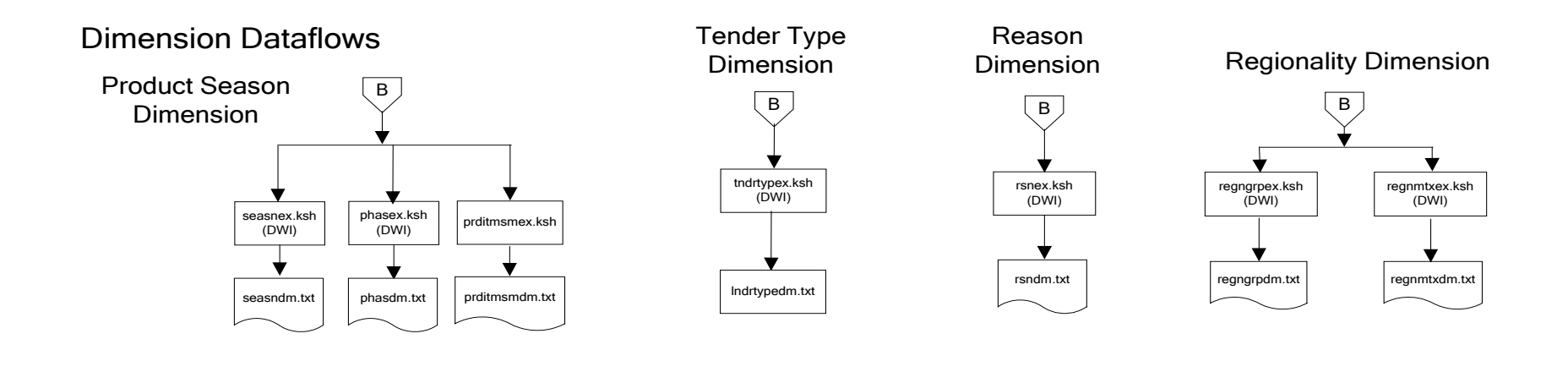

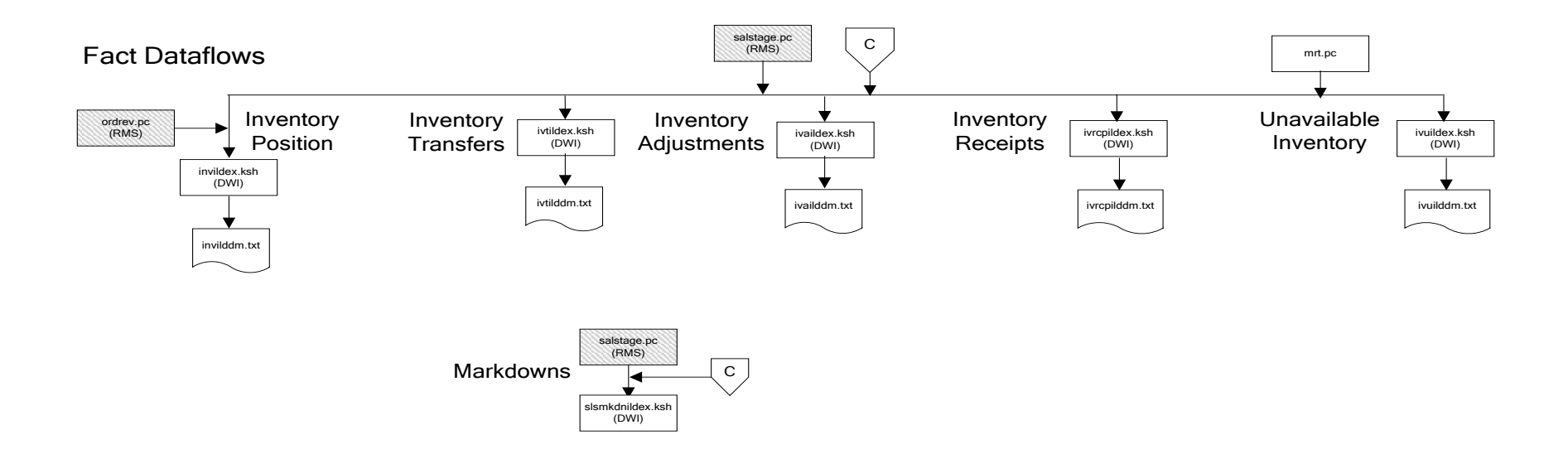

Fact Dataflows

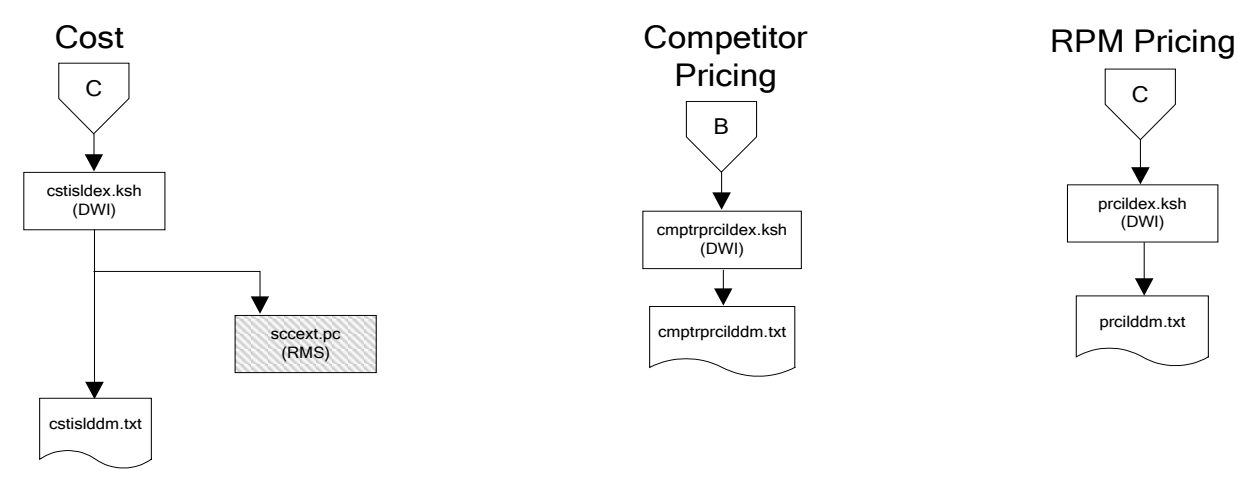

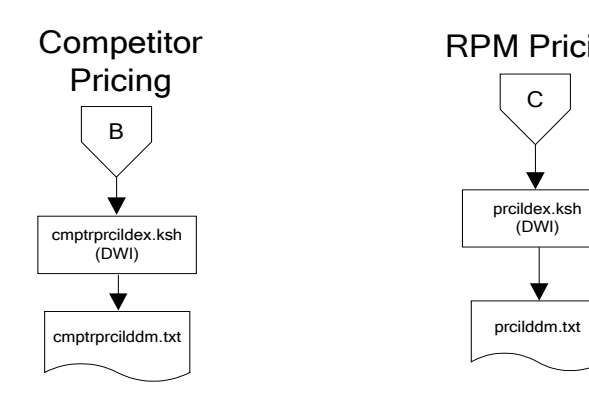

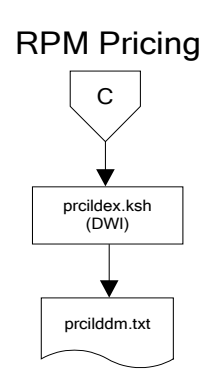

Stock Ledger

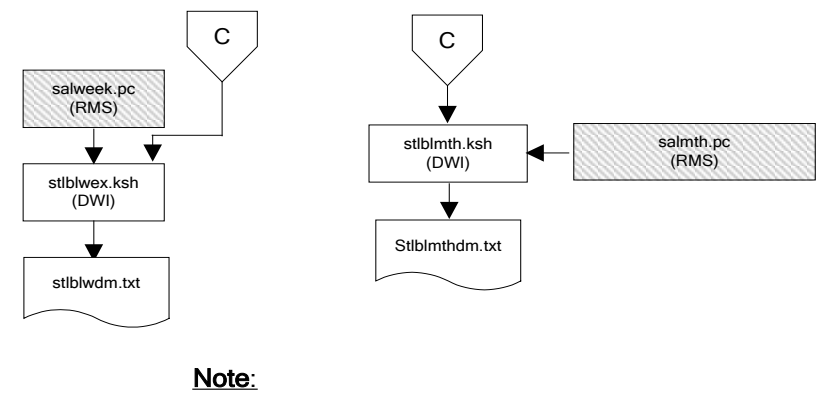

### Run stock ledger fact loads once weekly.

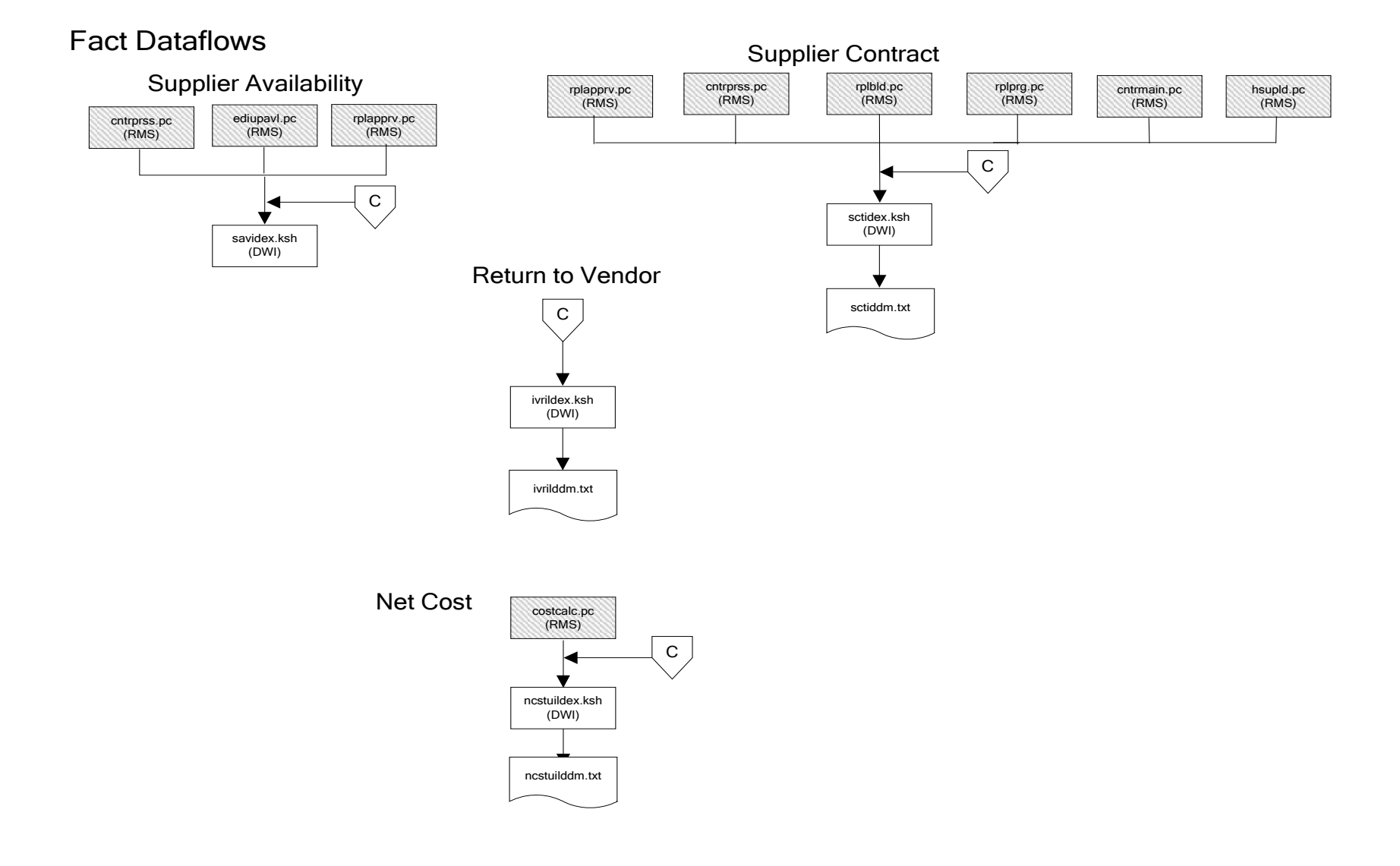

## Fact Dataflows

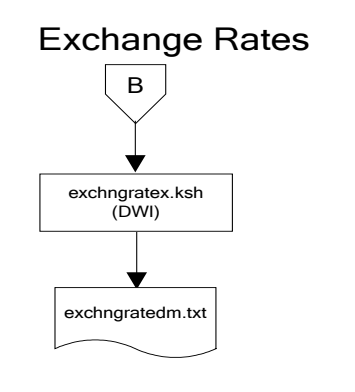

### Sales Forecasts

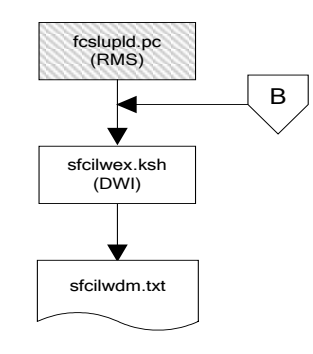

### Note:

Run sales forecast fact loads once weekly.

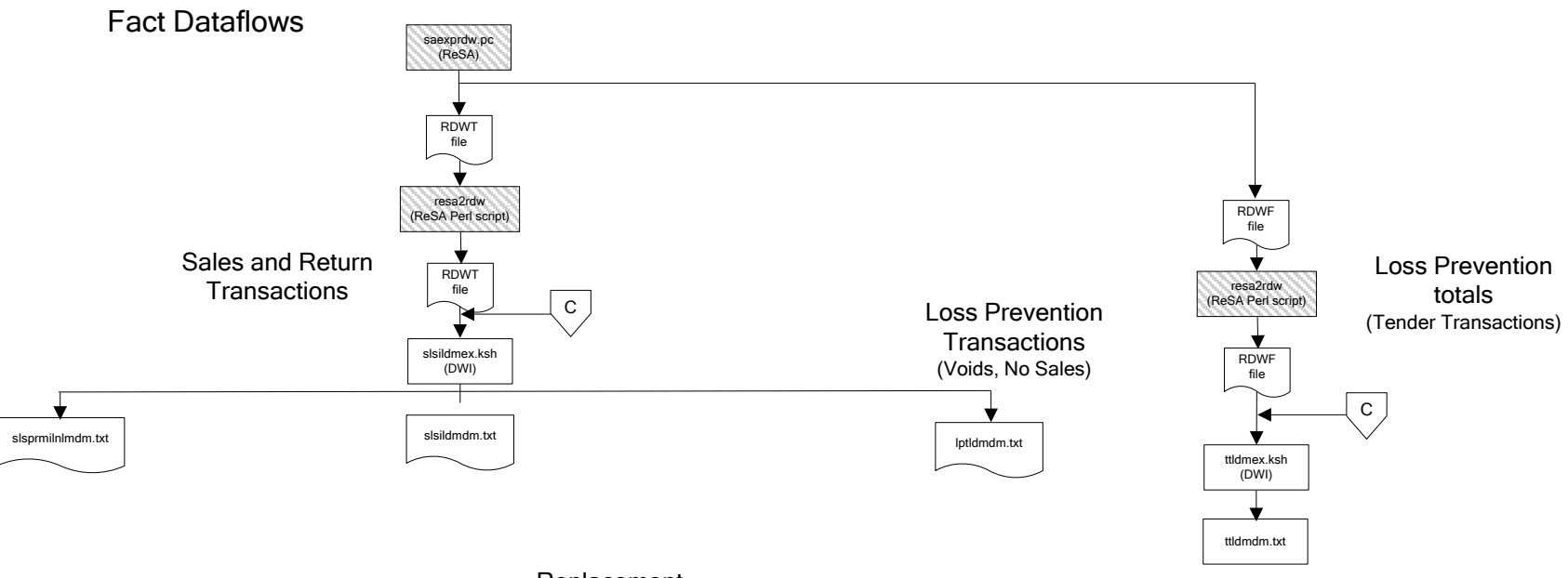

#### Replacement

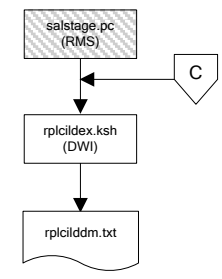

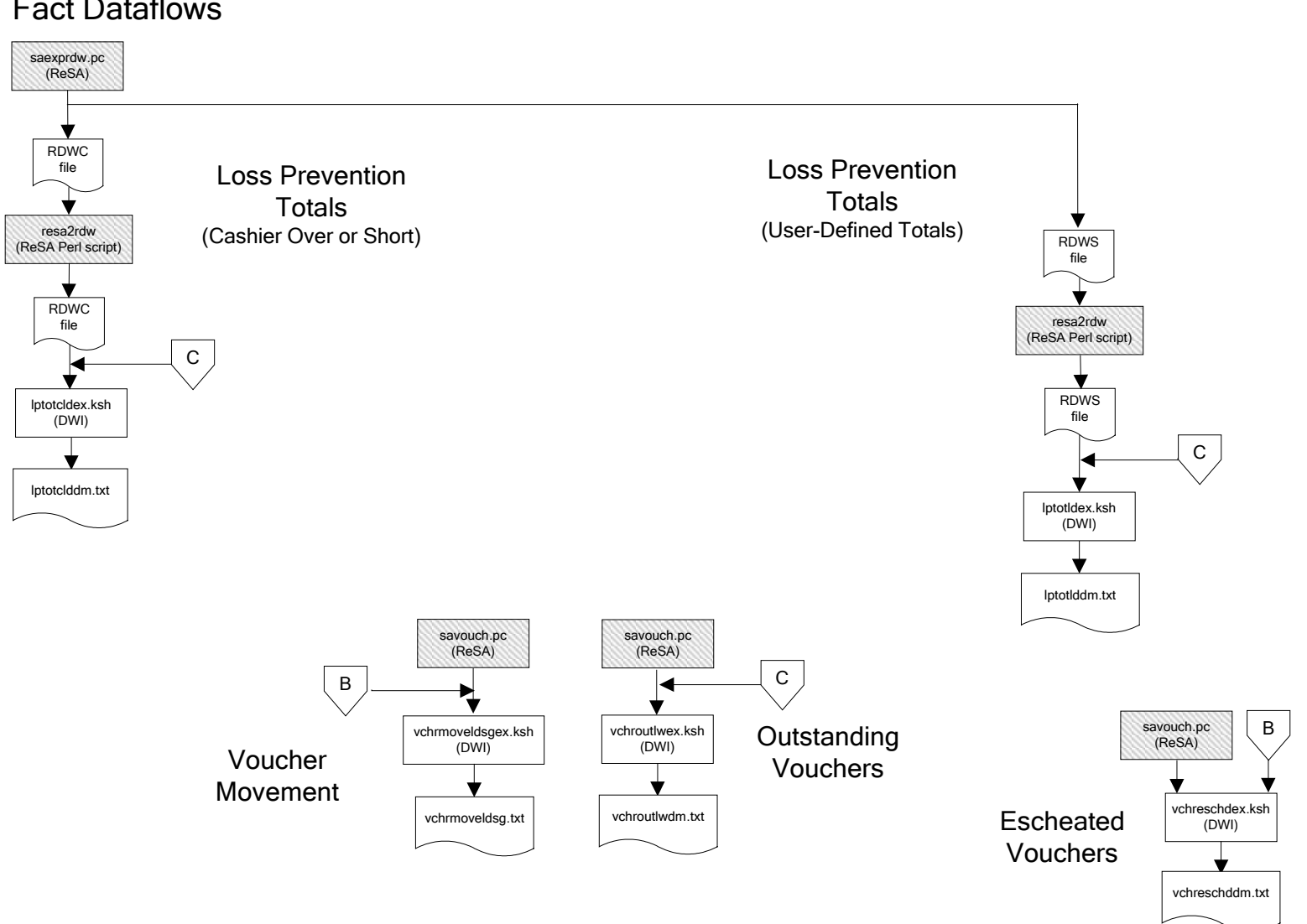

## Fact Dataflows

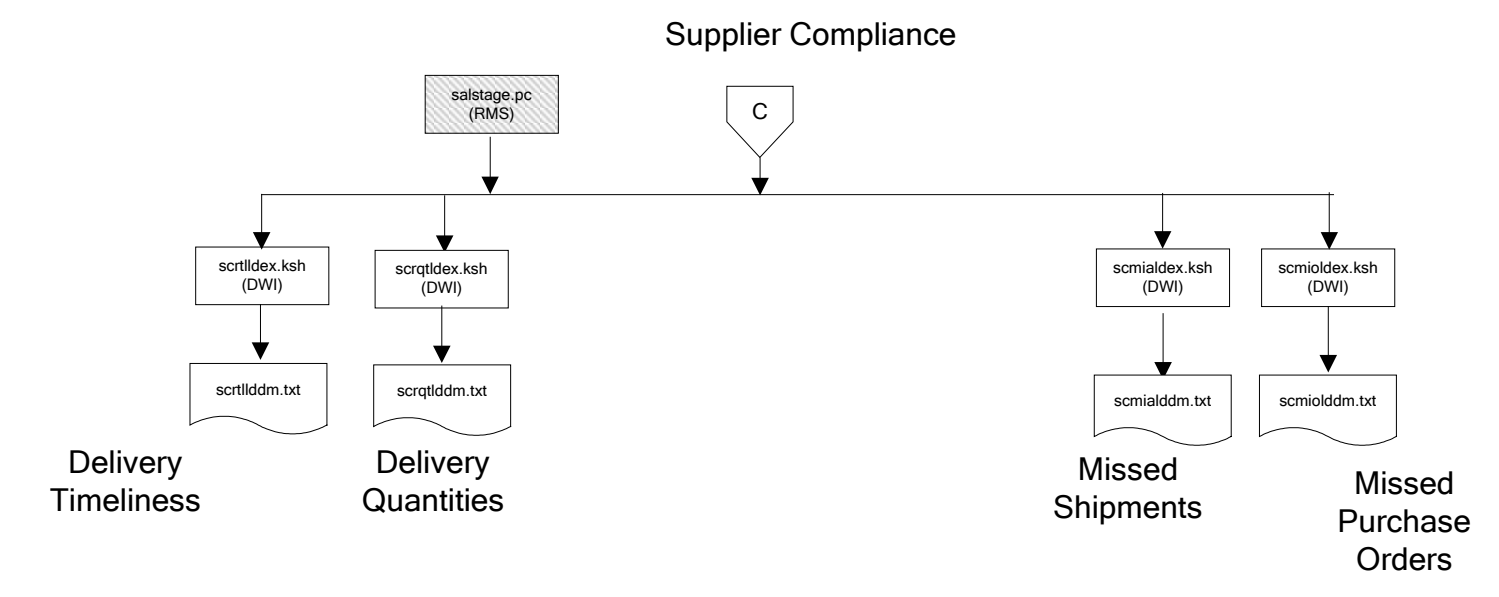

# **Interface Diagram for RPM and RDW**

This following program flow diagram shows the RETL extraction program that extracts the Promotion dimension from RPM through the Data Warehouse Interface (DWI). The diagram shows the output files and the scripts that interface with the source. Note that the outputs are based on the logic (dimension data and table data) of Oracle Retail Data Warehouse (RDW), but you can use the data to suit your business needs.

For detailed information about dimensions and facts, see the *Oracle Retail Data Warehouse Operations Guide*.

See the *Oracle Retail Merchandising System Operations Guide Volume 1—Batch Overviews and Designs* for more information about the modules shown in the following diagram.

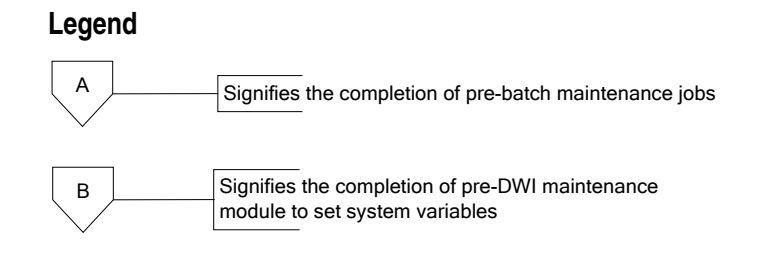

### **Program Flow Diagram**

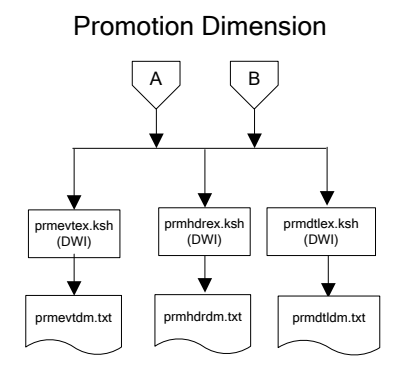

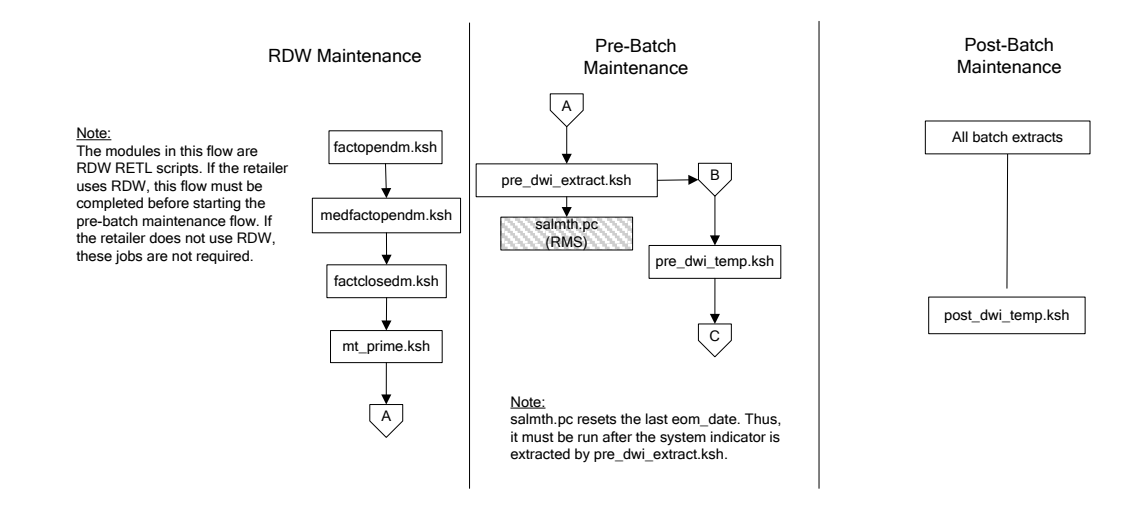

# **Interface Diagram for ReIM and RDW**

This following program flow diagram shows the RETL extraction program that extracts the Promotion dimension from ReIM through the Data Warehouse Interface (DWI). The diagram shows the output files and the scripts that interface with the source. Note that the outputs are based on the logic (dimension data and table data) of Oracle Retail Data Warehouse (RDW), but you can use the data to suit your business needs.

For detailed information about dimensions and facts, see the *Oracle Retail Data Warehouse Operations Guide*.

See the *Oracle Retail Merchandising System Operations Guide Volume 1—Batch Overviews and Designs* for more information about the modules shown in the following diagram.

#### **Legend**

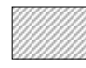

RMS module on which RETL extract modules are dependent

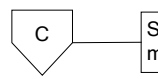

Signifies the completion of pre-DWI maintenance module to create currency conversion tables

#### **Program Flow Diagram**

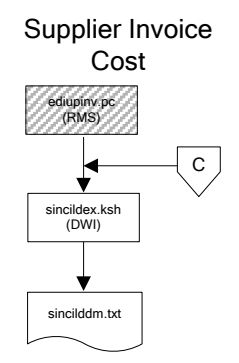

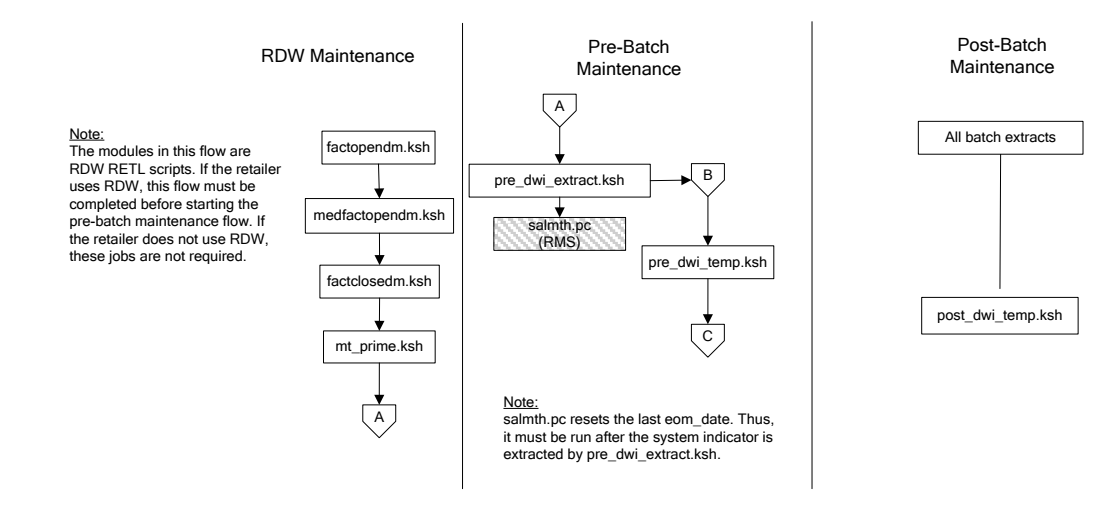

# **Interface Diagrams for RMS and AIP**

This chapter presents flow diagrams for RETL extract data processing from RMS to AIP. The RMS program or output file is illustrated, along with the program or process that interfaces with the source. The diagrams illustrate the flow of the data after initial interface processing of the source.

Before setting up a program schedule, familiarize yourself with the functional and technical constraints associated with each program. See the *Oracle Retail Merchandising System Operations Guide Volume 1—Batch Overviews and Designs* for more information about the modules shown in the following diagrams.

# **RMS Pre/Post Extract Diagrams**

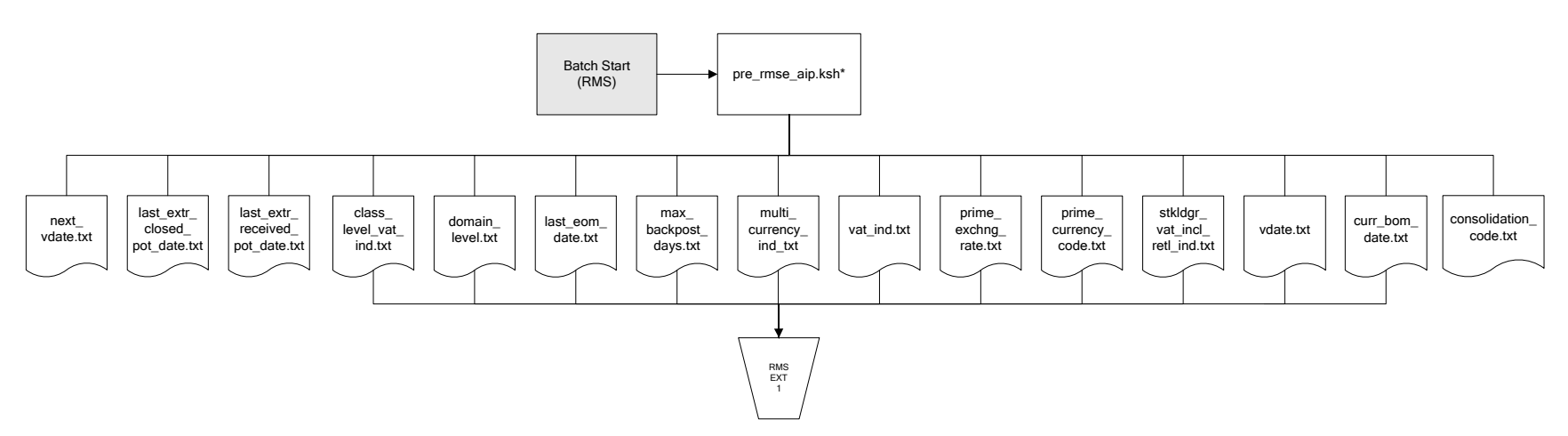

RMS Pre RETL Extract Maintenance

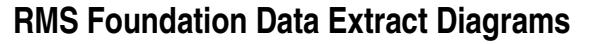

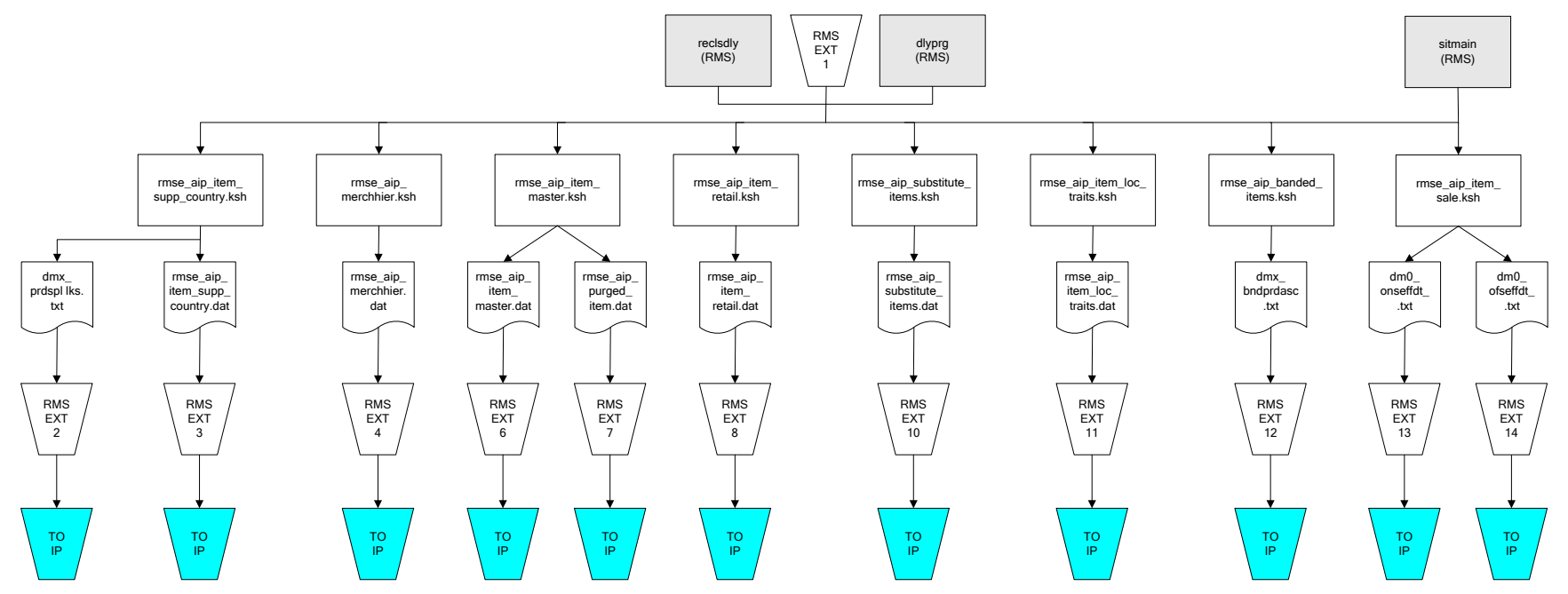

IP = Time-phased inventory planning tool

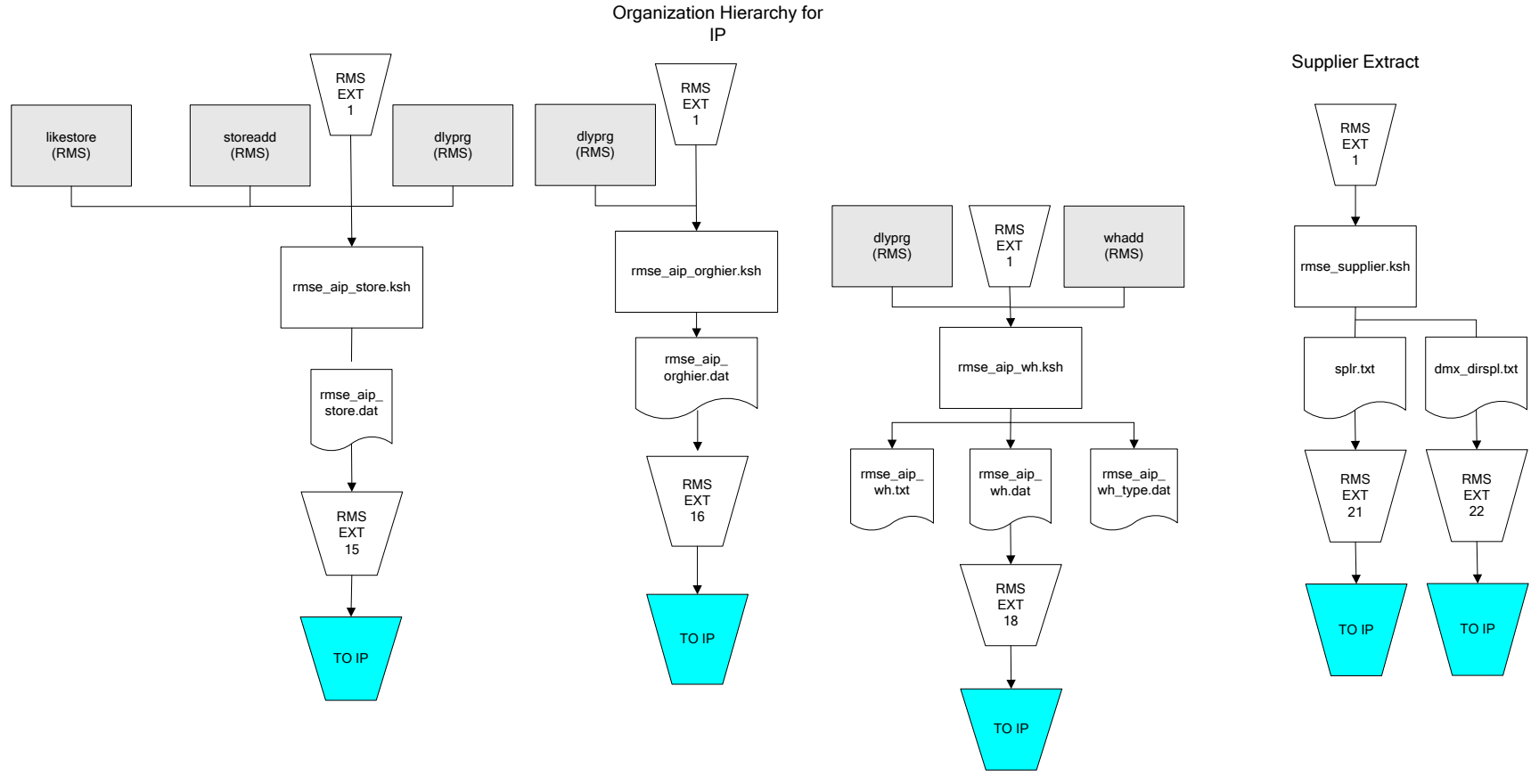

IP = Time-phased inventory planning tool

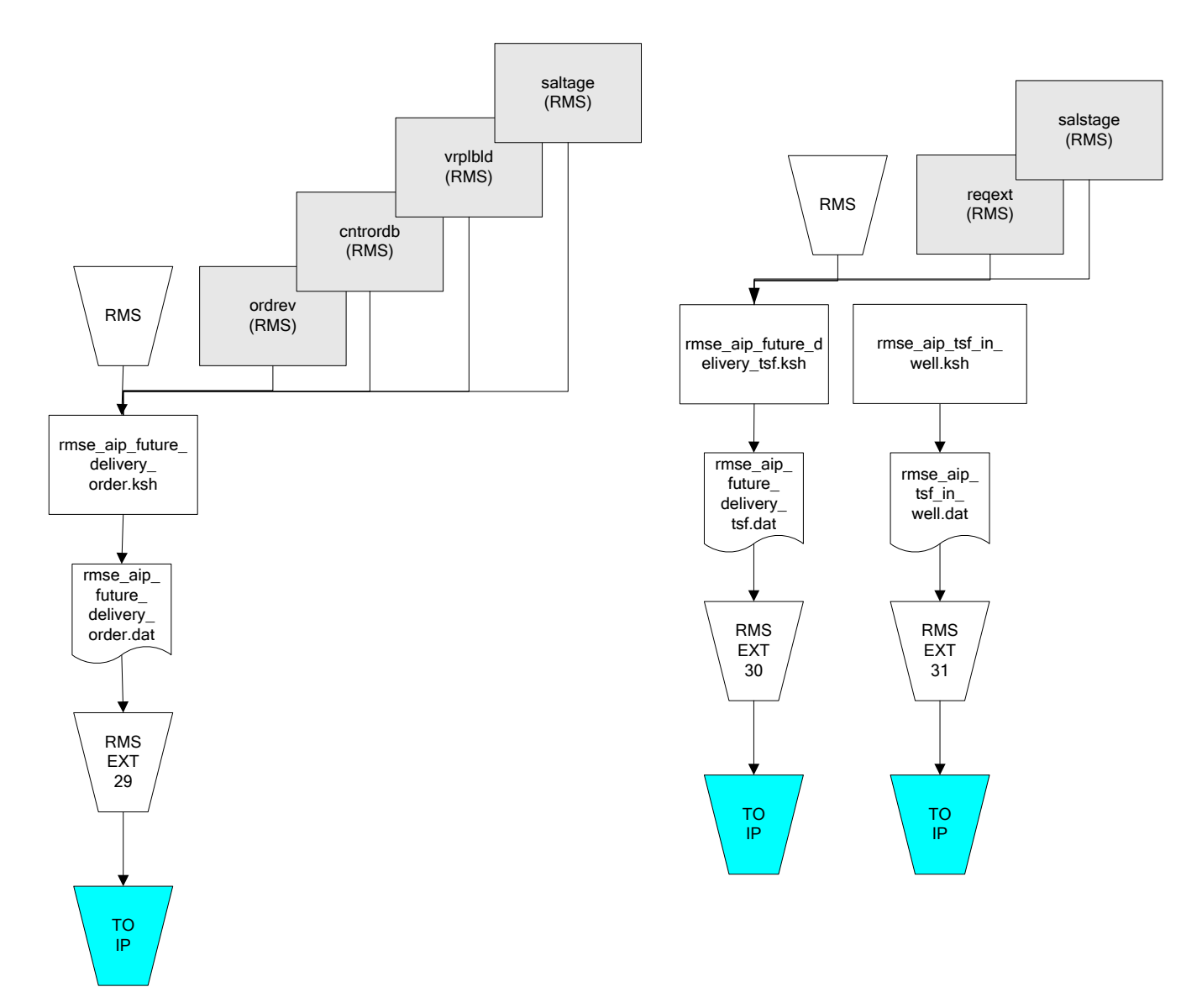

IP = Time-phased inventory planning tool

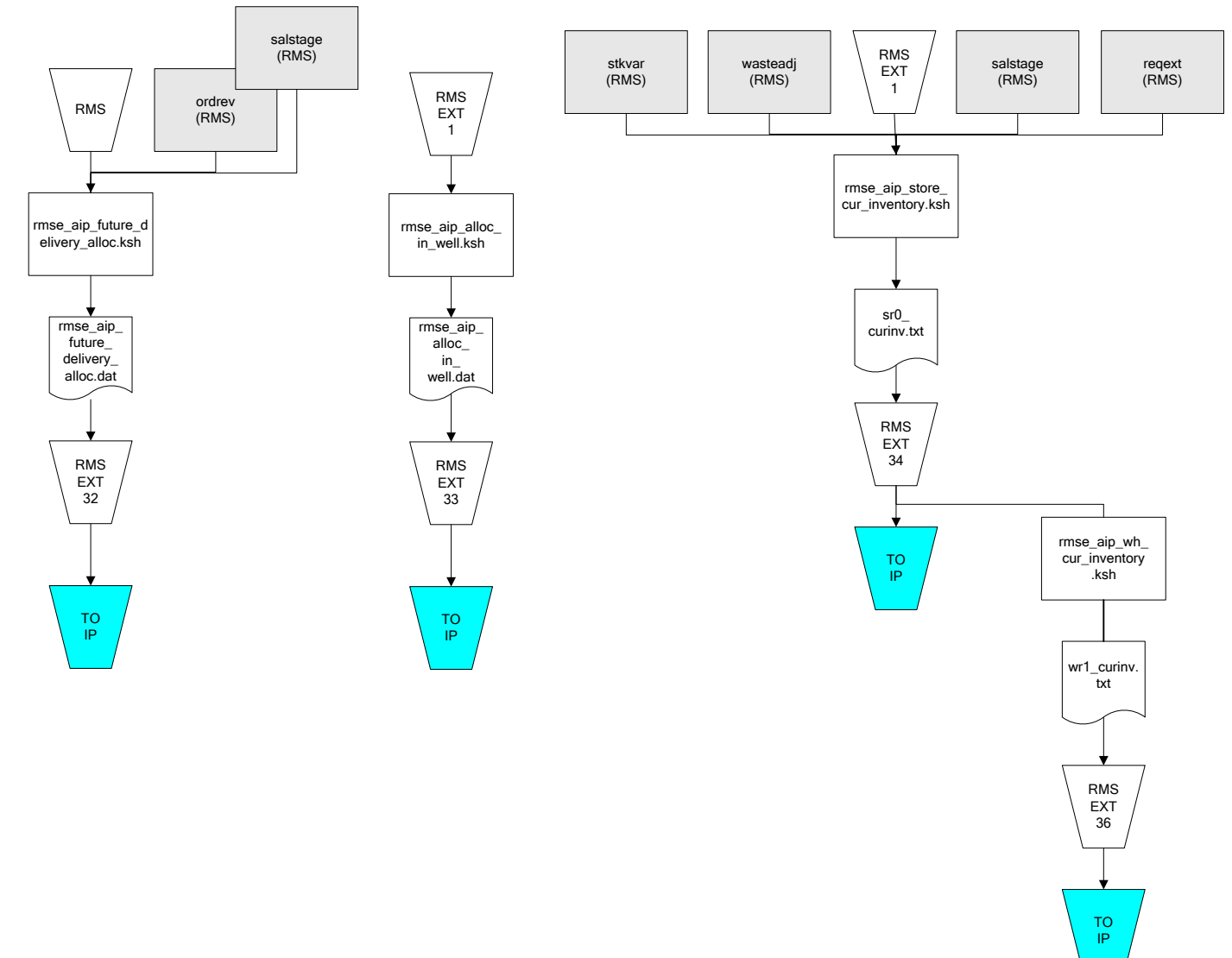

IP = Time-phased inventory planning tool

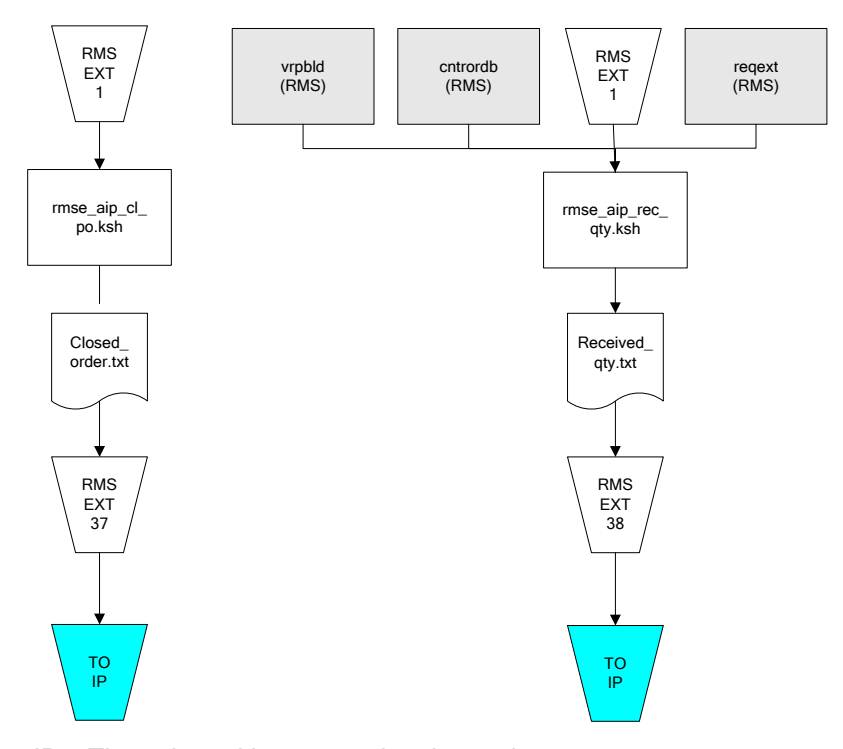

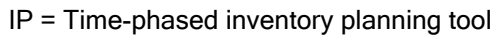